#### IENG484 Quality Engineering Lab 2

#### **RESEARCH ASSISTANT** SHADI BOLOUKIFAR

**Histogram**

### **Why we use a Histogram**

• To summarize data from a process that has been collected over a period of time, and graphically present its frequency distribution in bar form.

## **What Does a Histogram Do?**

- Displays large amounts of data that are difficult to interpret in tabular form
- Shows the relative frequency of occurrence of the various data values
- Reveals the centering, variation, and shape of the data
- Illustrates quickly the underlying distribution of the data

#### **Continue**

- Provides useful information for predicting future performance of the process
- Helps to indicate if there has been a change in the process
- Helps answer the question "Is the process" capable of meeting my customer requirements?"

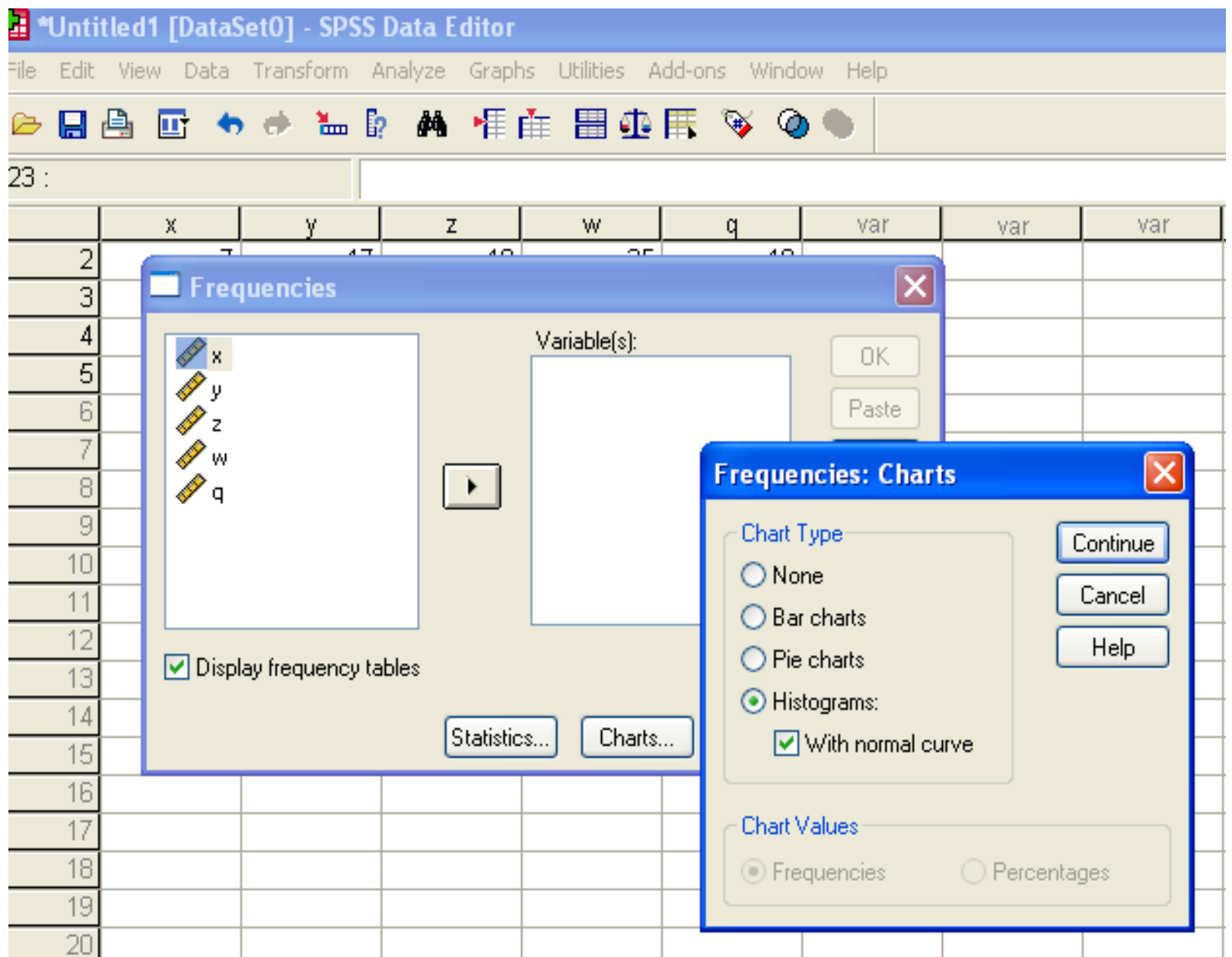

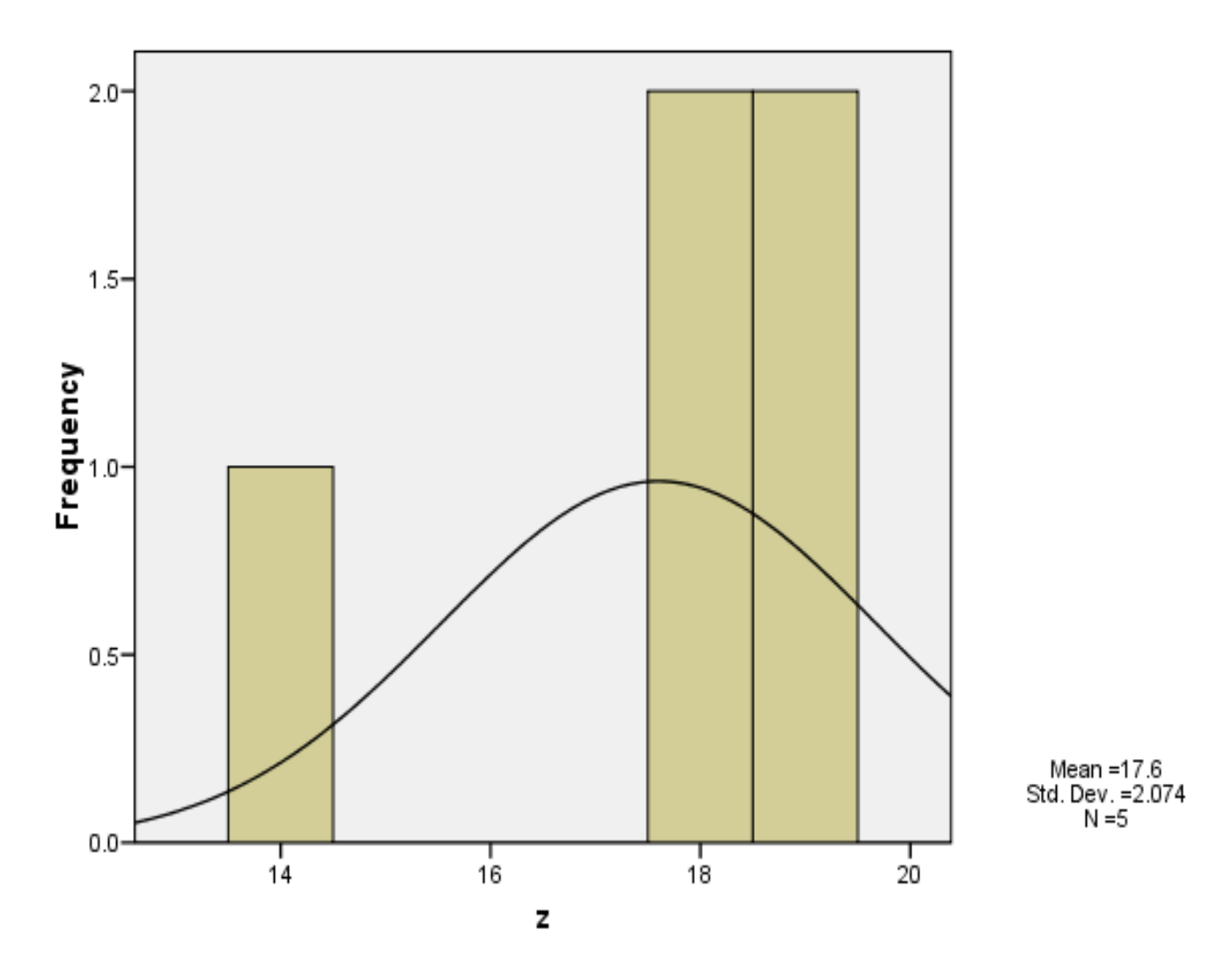

Z

## **PARETO DIAGRAM**

#### **What is it?**

The Pareto diagram is a graphical overview of process problems in ranking order from the most frequent, down to the least frequent. It illustrates the frequency of fault or defect types. Using a Pareto, you can decide which is the most serious or frequent offender.

### **History of Pareto Analysis**

The principle was developed by Vilfredo Pareto, an Italian economist and sociologist who conducted a study in Europe in the early 1900s on wealth and poverty. He found that wealth was concentrated in the hands of the few and poverty in the hands of the many. The Pareto principle is based on the unequal distribution of things in the universe.

### **Pareto Principle**

- The basic underlying rule behind the Pareto principle is that in almost every case, 80% of the total problems incurred are caused by 20% of the problem causes.
- Therefore, by concentrating on the major problems first, you can eliminate the majority of your problems. The few problems that occur most often result in the majority of your defects. You may also have many occasional problems that cause the occasional defect. This is called the "vital few over the trivial many" rule.

#### **Example 1: PARETO DIAGRAM**

• Please enter the data shown below in to the SPSS:

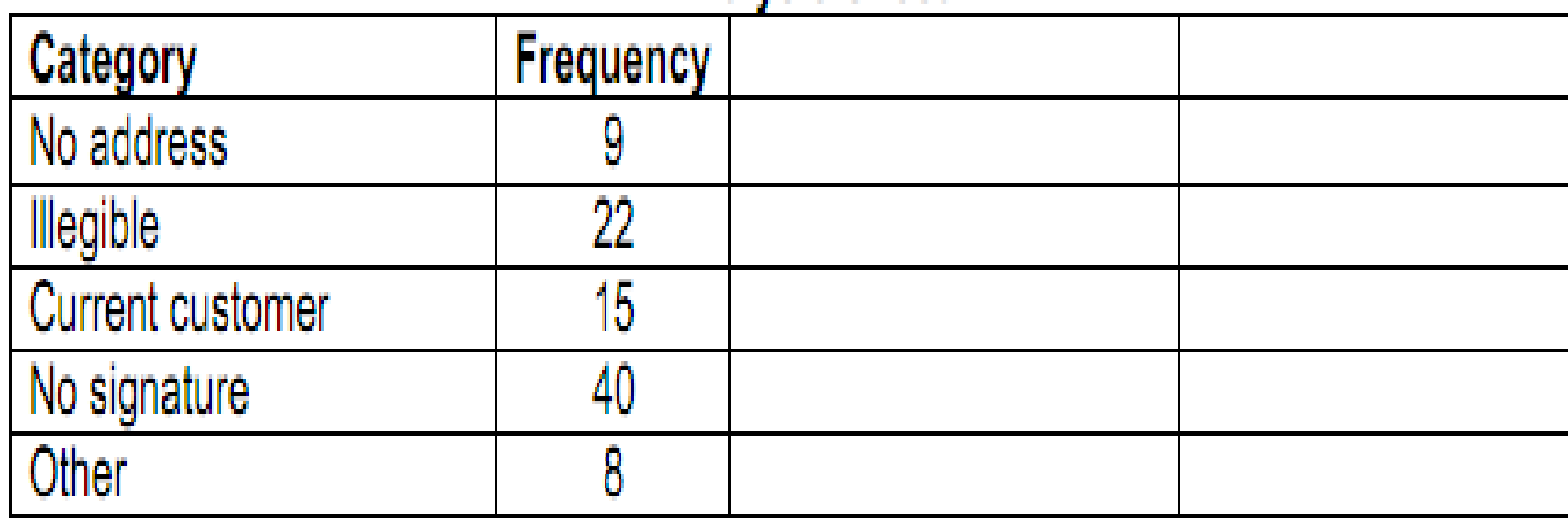

#### **Analysis Sheet**

#### **Variable view**

#### Mal \*Untitled1 [DataSet0] - SPSS Data Editor

File Edit View Data Transform Analyze Graphs Utilities Add-ons Window Help

#### 企圖會 © ♦ ♦ ኈ D ☆ 作曲 圕①用 ≫ ⊙ ●

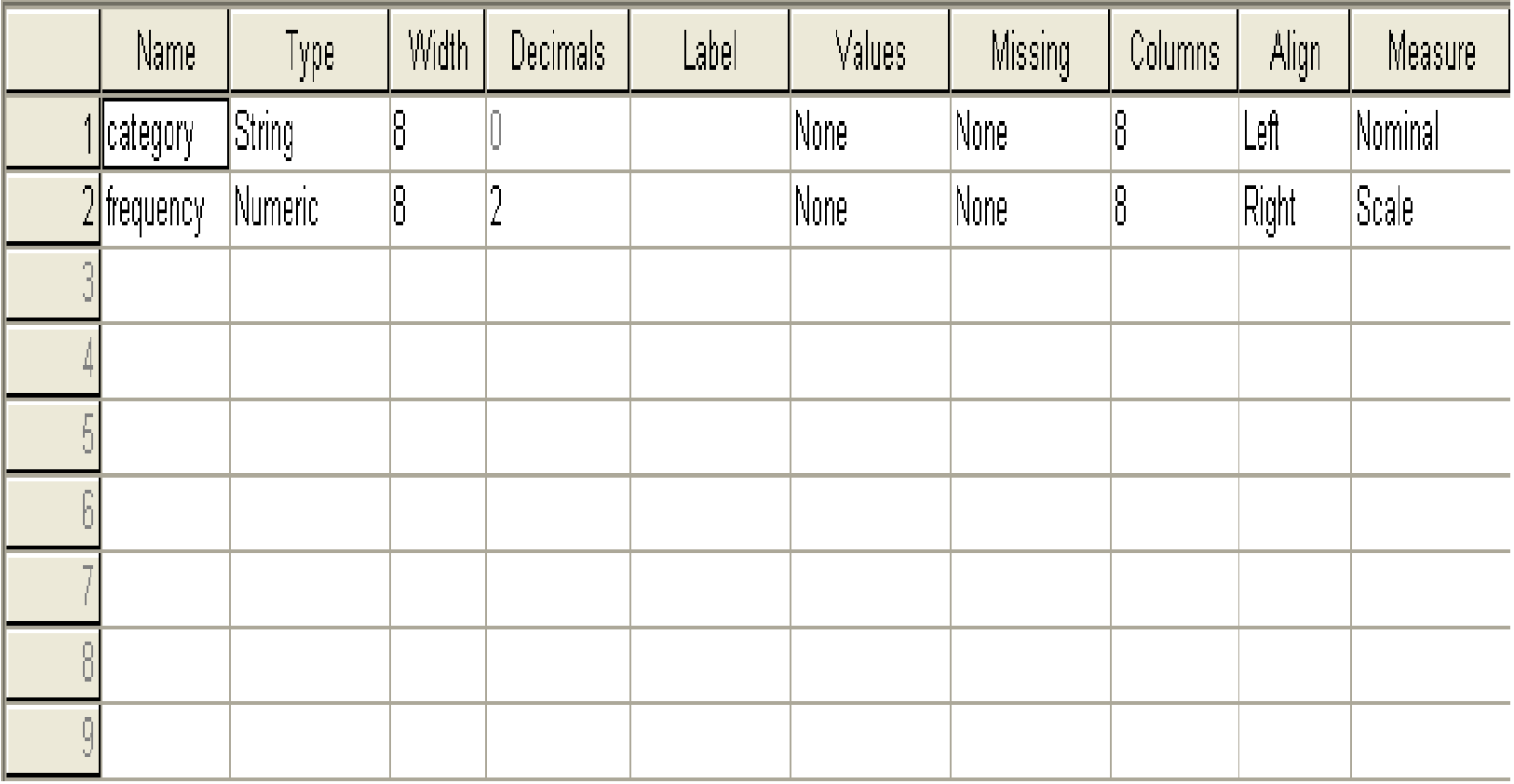

#### **Data view**

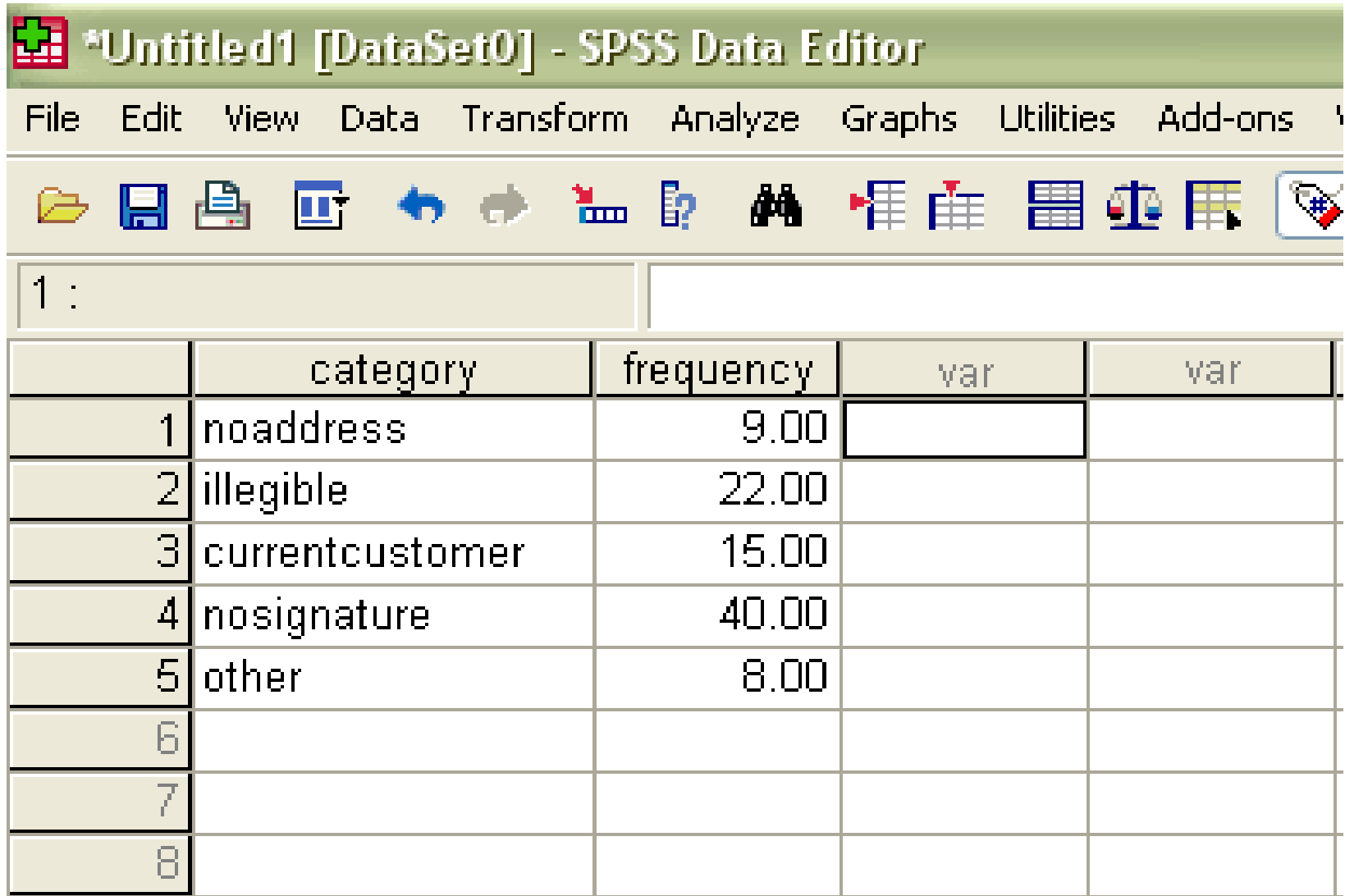

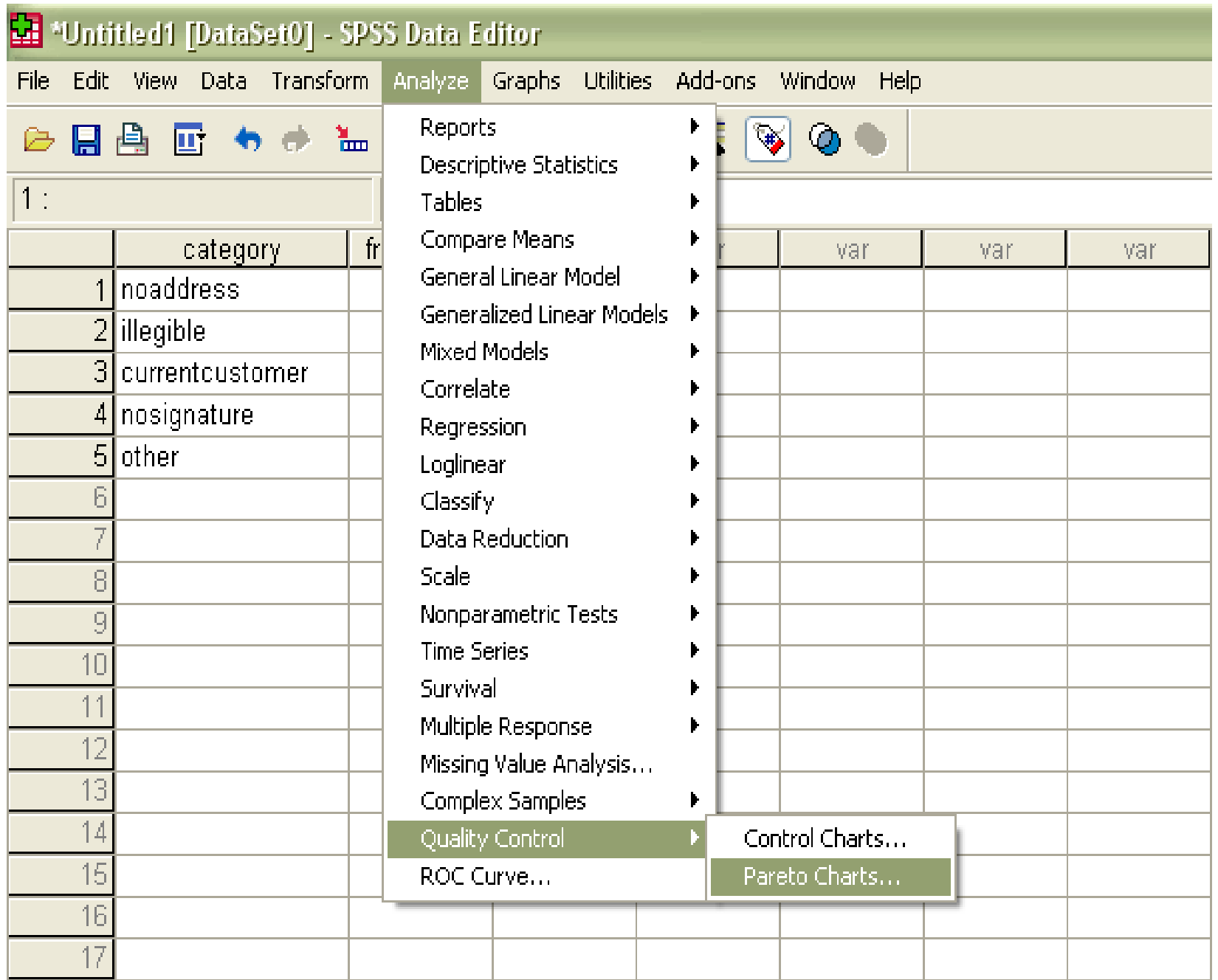

#### **M** \*Untitled1 [DataSet0] - SPSS Data Editor

File Edit View Data Transform Analyze Graphs Utilities Add-ons Window Help

#### 

mг

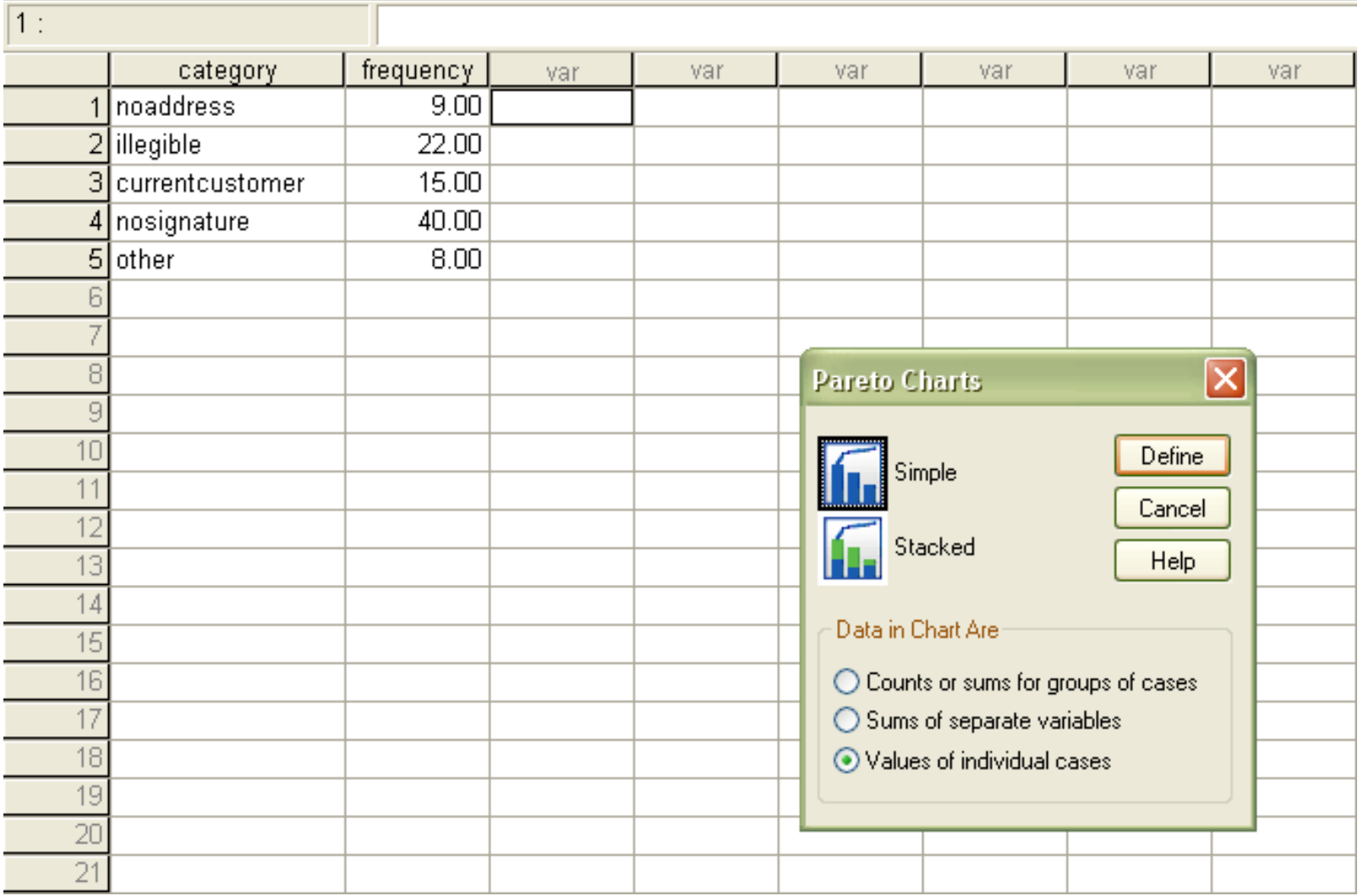

File Edit View Data Transform Analyze Graphs Utilities Add-ons Window Help

#### **企圖曲 団 もま 温取 M 相在 間垂麻 ⊗ ◎● |**

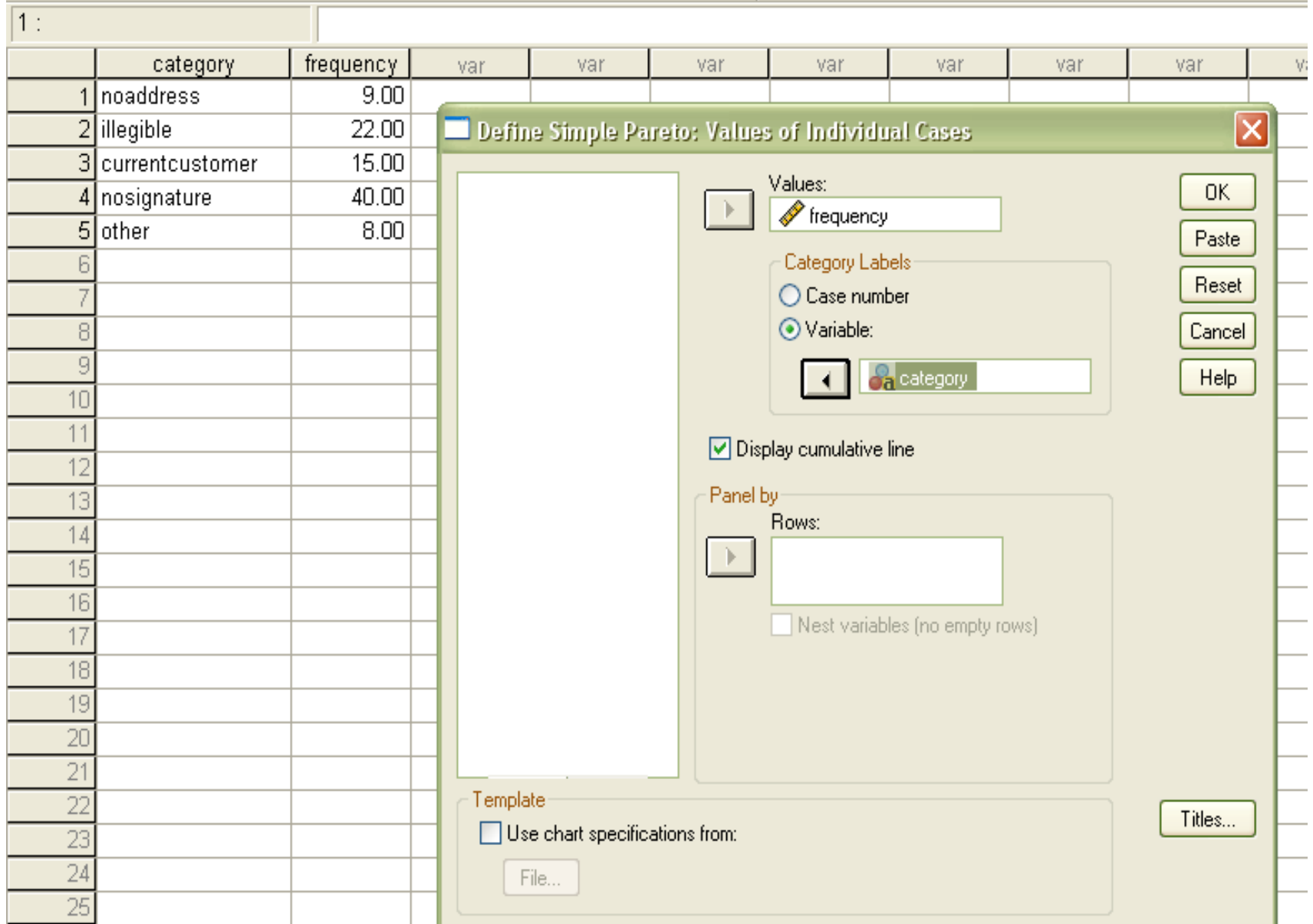

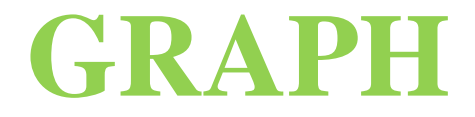

[DataSet0]

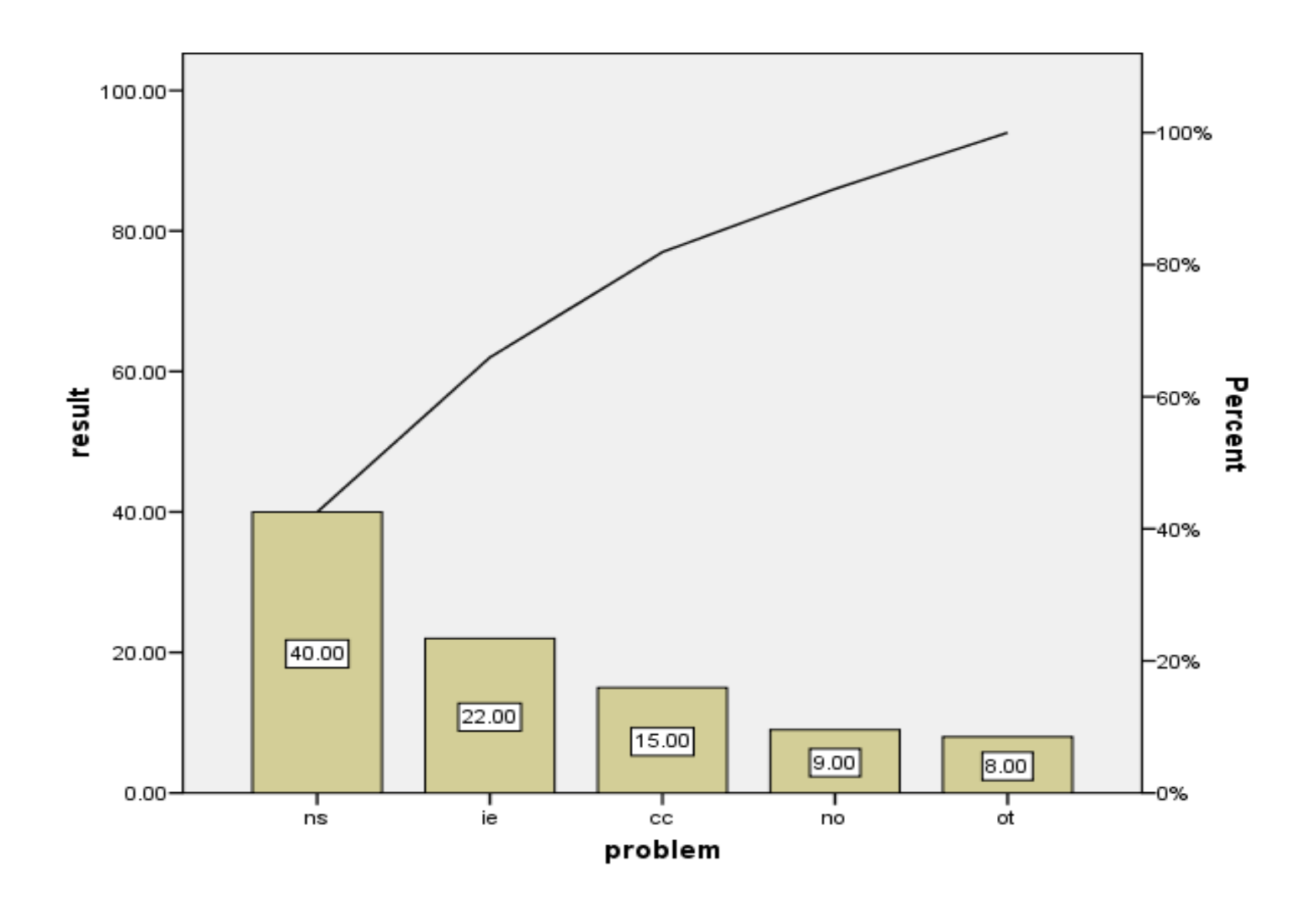

# **RUN CHART**

#### **What is a Run chart**

• Run chart is one of the simple tools to get a quick understanding of a process behavior. If interpreted correctly, you can use it to see what part of the process needs to be improved, or whether the improvement that we have been put into place is effective.

## **Introduction to run Chart (cont.)**

- A 'time series' chart tells a story.
- Baseline data helps us to see whether a change is an improvement.
- Any changes made are shown on the chart.

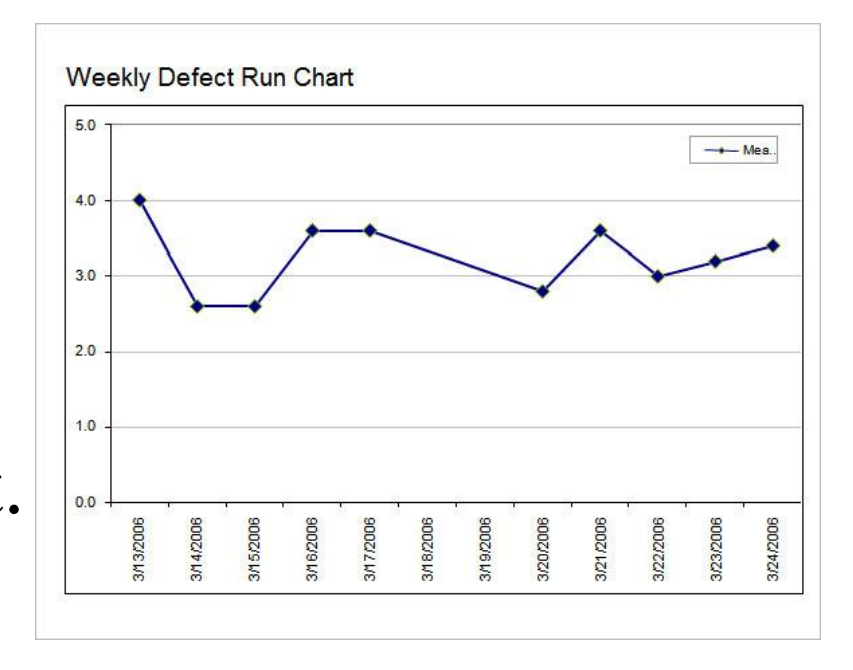

#### **What is Run chart used for**

• Useful for

–detecting patterns in the data –seeing if changes in process made a difference

### **How do we analyze a Run Chart**

How will I know, what the Run Chart is trying to tell me?"

• There are 4 simple run chart rules that help you decide if your data reflect a random or non-random pattern.

#### **First, What is a run?**

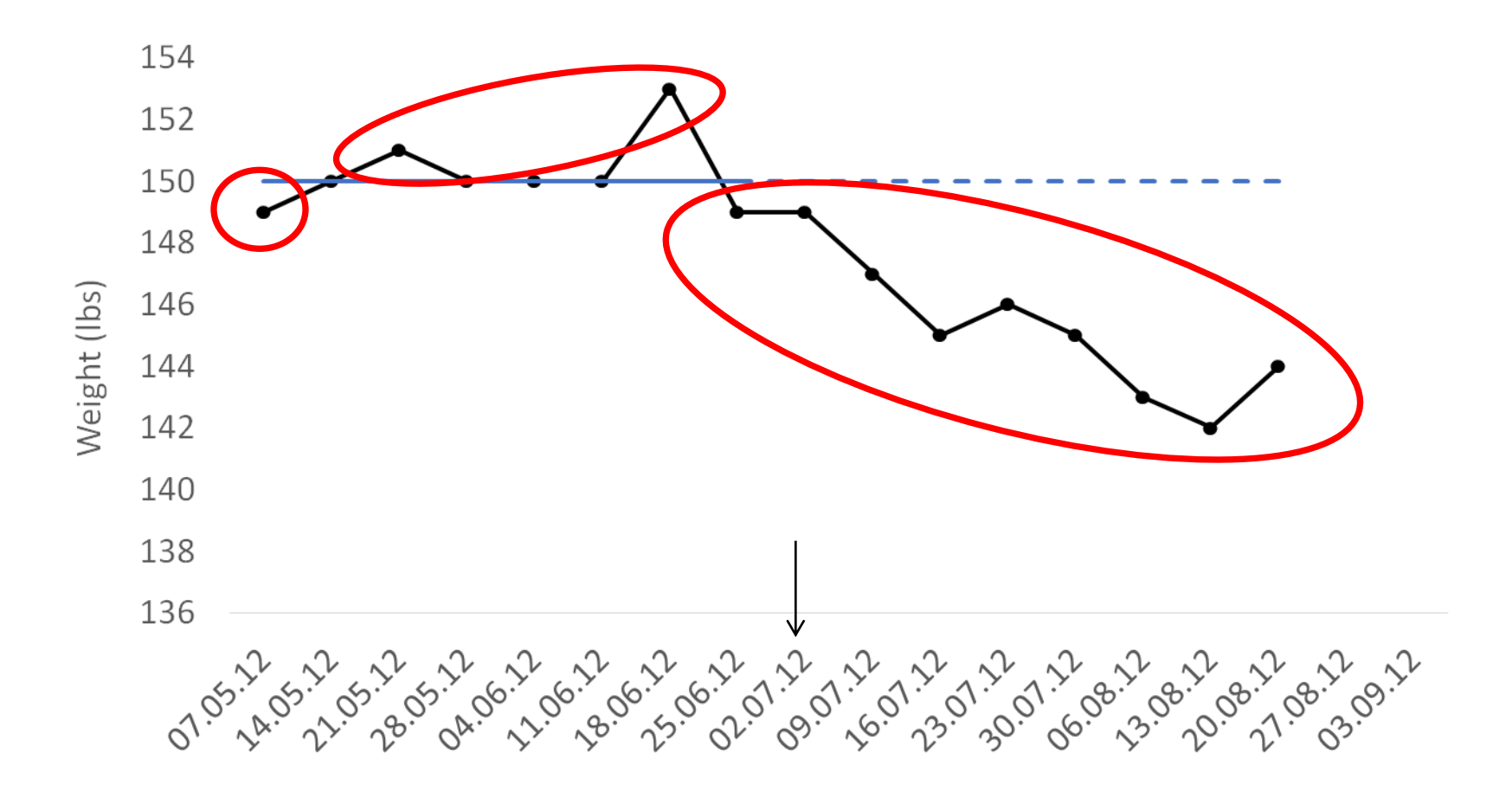

## **Second**, **You need to determine the number of Runs**

How do we count the number of runs?

– Draw a circle around each run and count the number of circles you have drawn

#### **How many runs (1) ?**

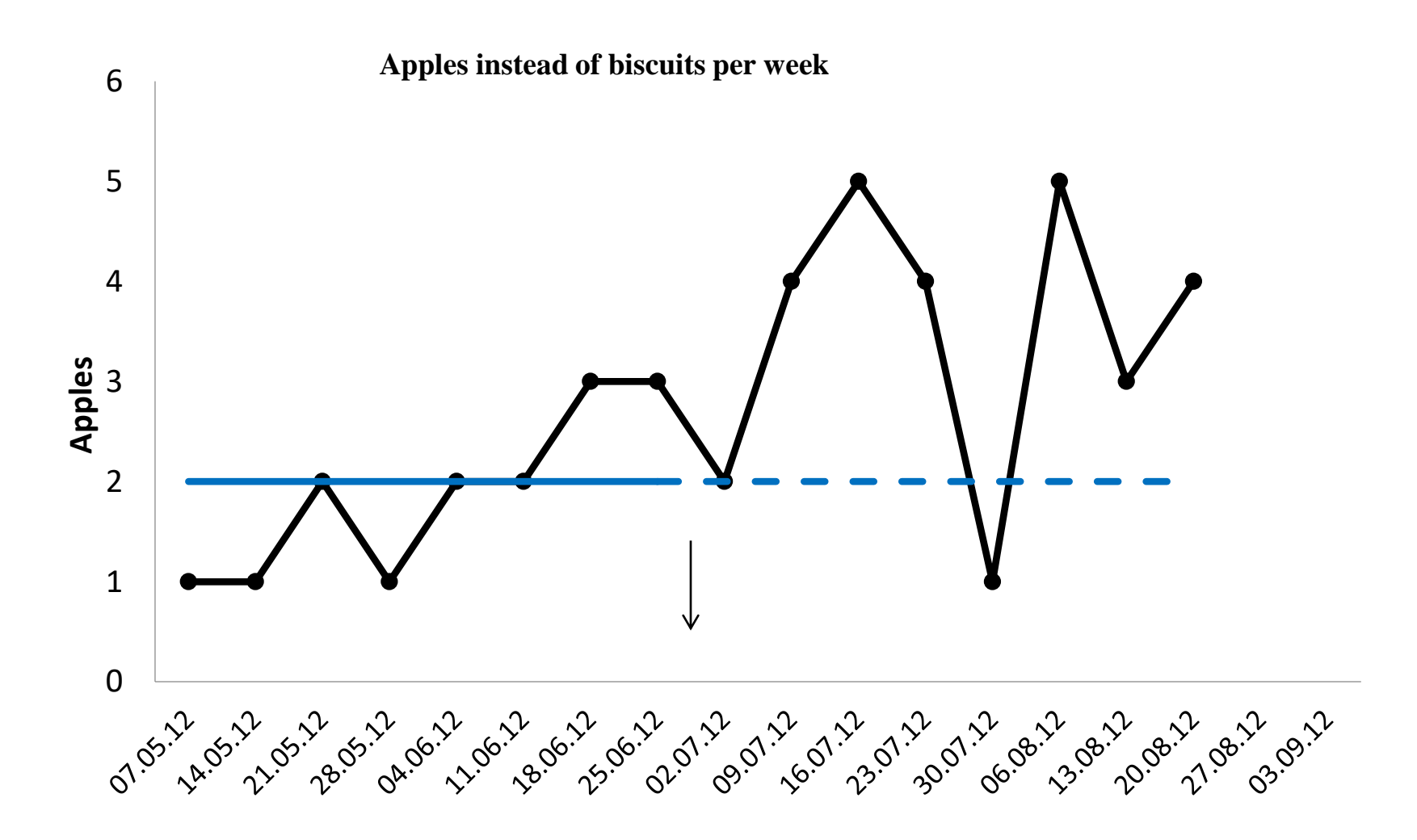

### **How many runs (1) ?**

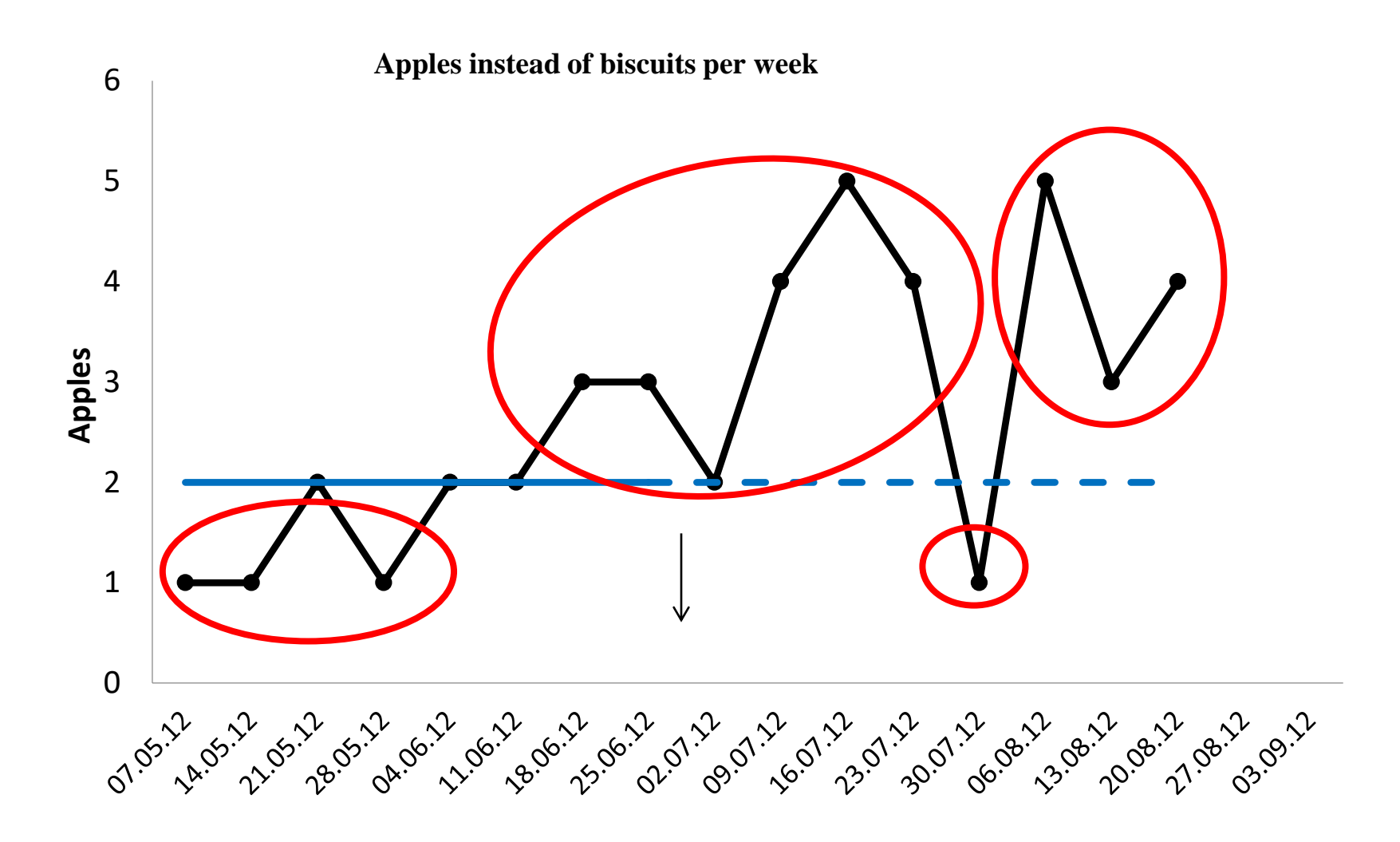

#### **How many runs (2) ?**

**Walk to or from work, per week**

 $\overline{\mathbf{O}}$ 

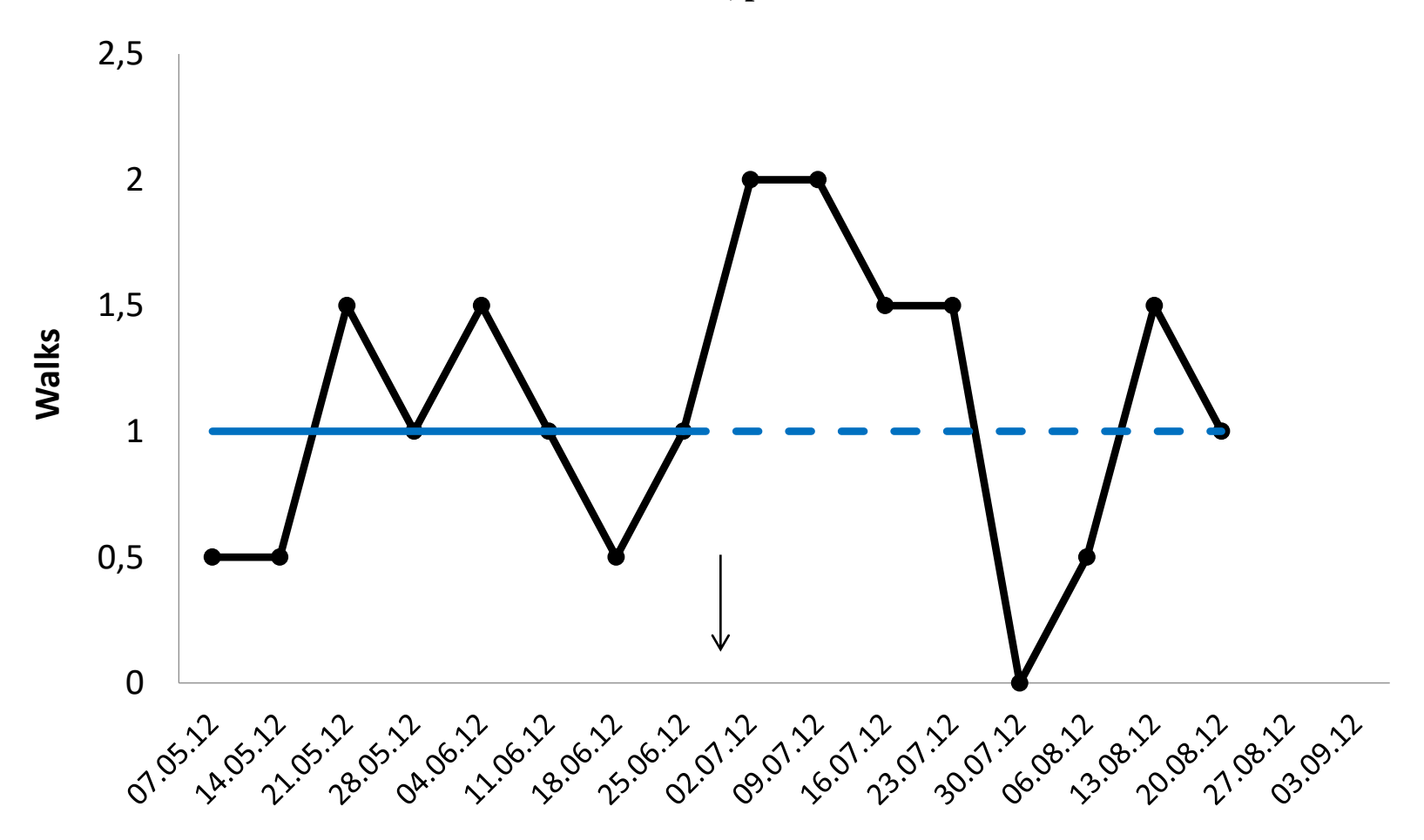

#### **How many runs (2) ?**

#### **Walk to or from work, per week**

 $\bullet$ 

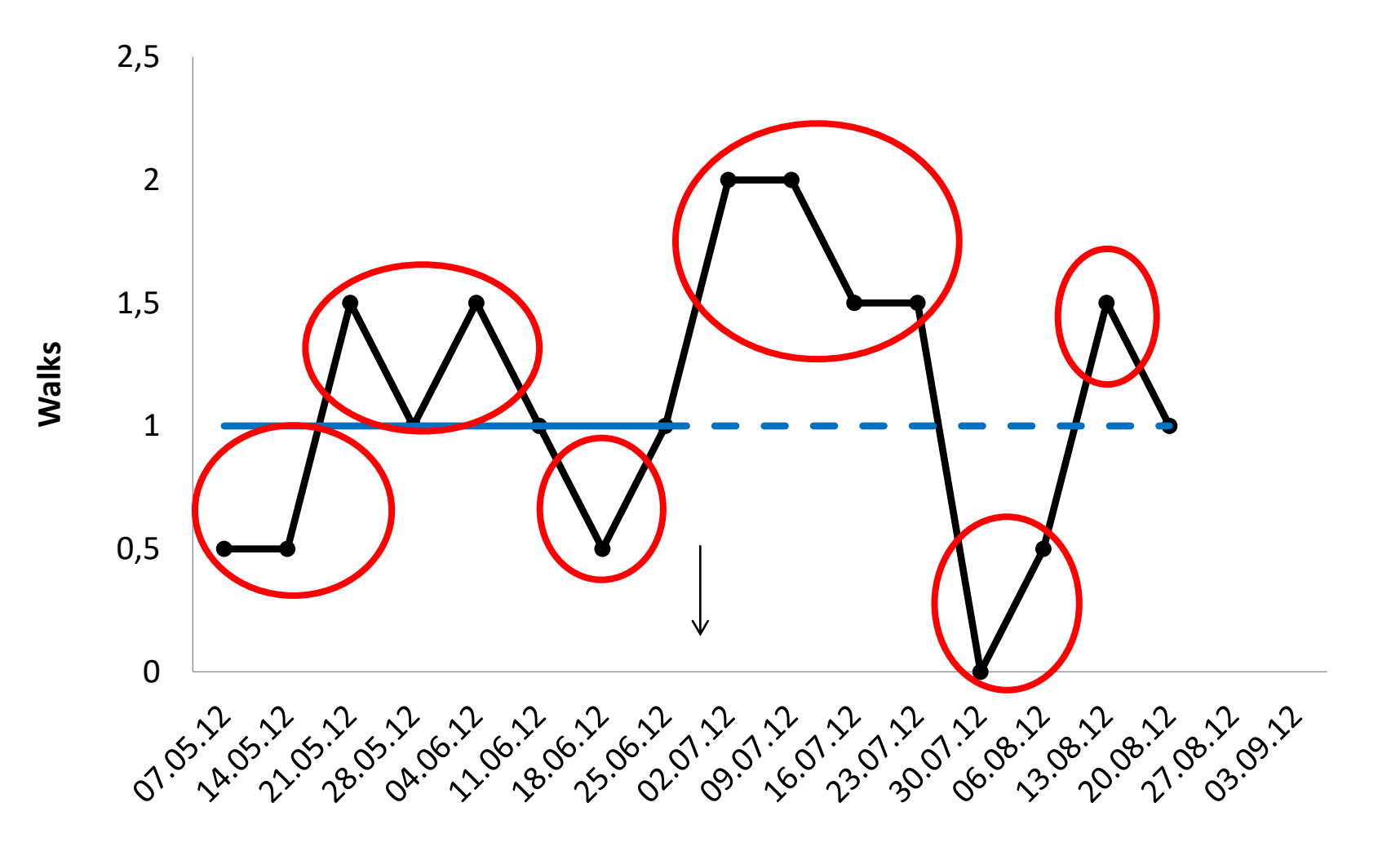

#### **Run charts rules:**

- 1. Shift
- 2. Trend
- 3. Runs (too many or too few )
- 4. Astronomical point

#### **Run charts: Rule 1 – Shift**

• Six or more data points in a run (all above or all below median)

**Central CHP Health Visitor Referrals for OT Assessment**

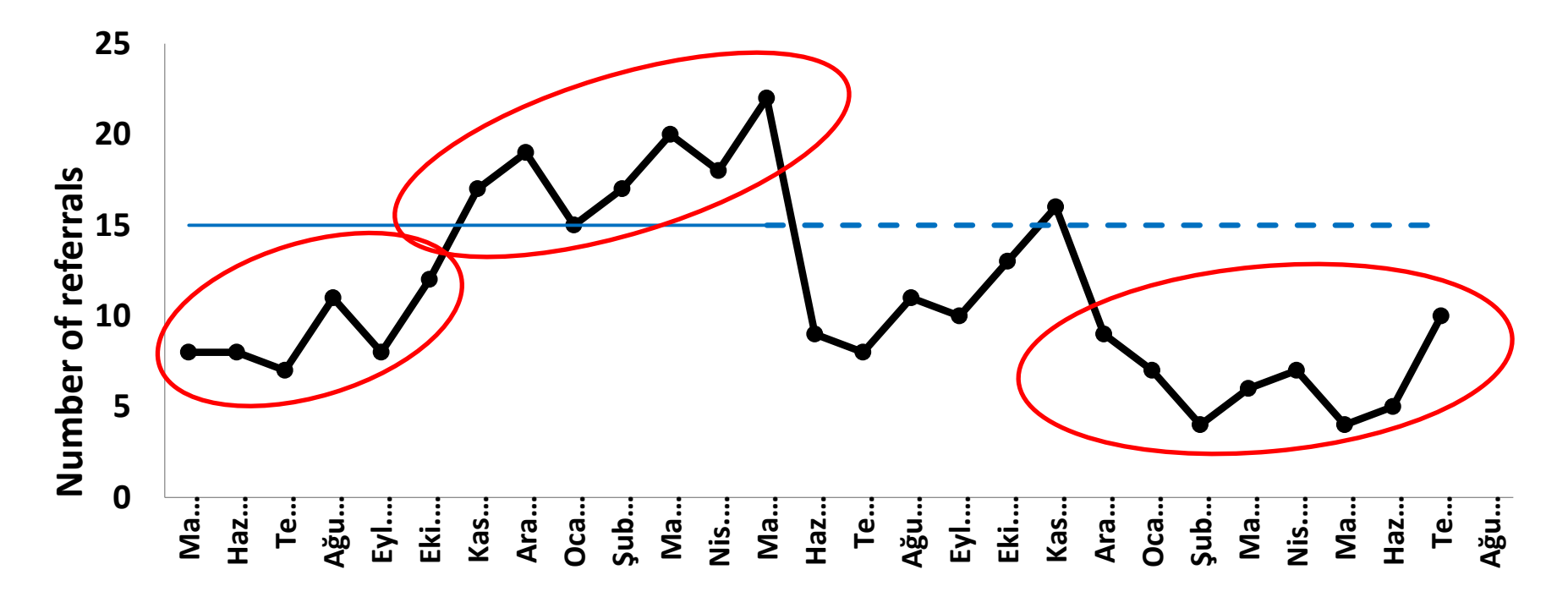

### **Run charts: Rule 2 – Trend**

Five or more consecutive data points all increasing or decreasing

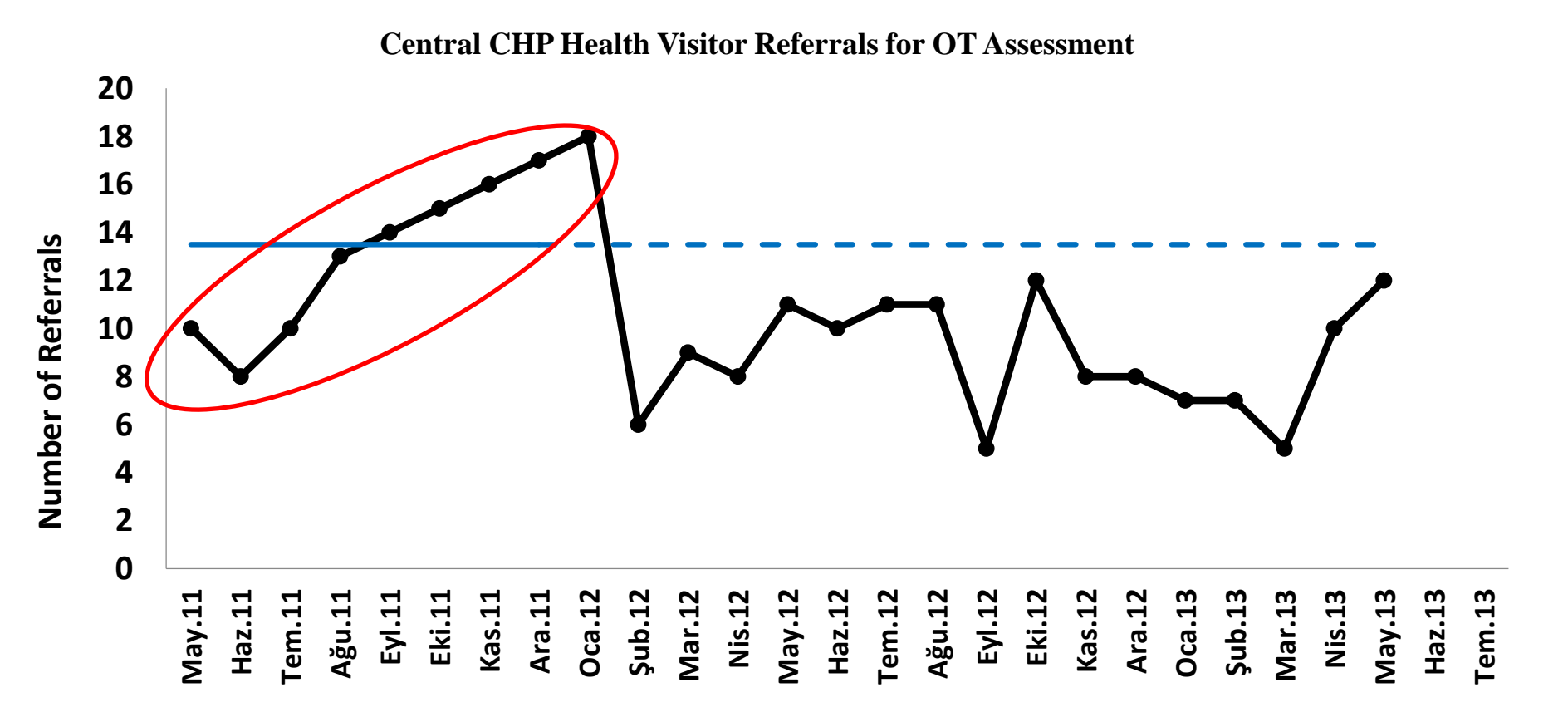

## **Run charts: Rule 3 Too few or too many runs**

**Central CHP Health Visitor Referrals to OT Assessment**

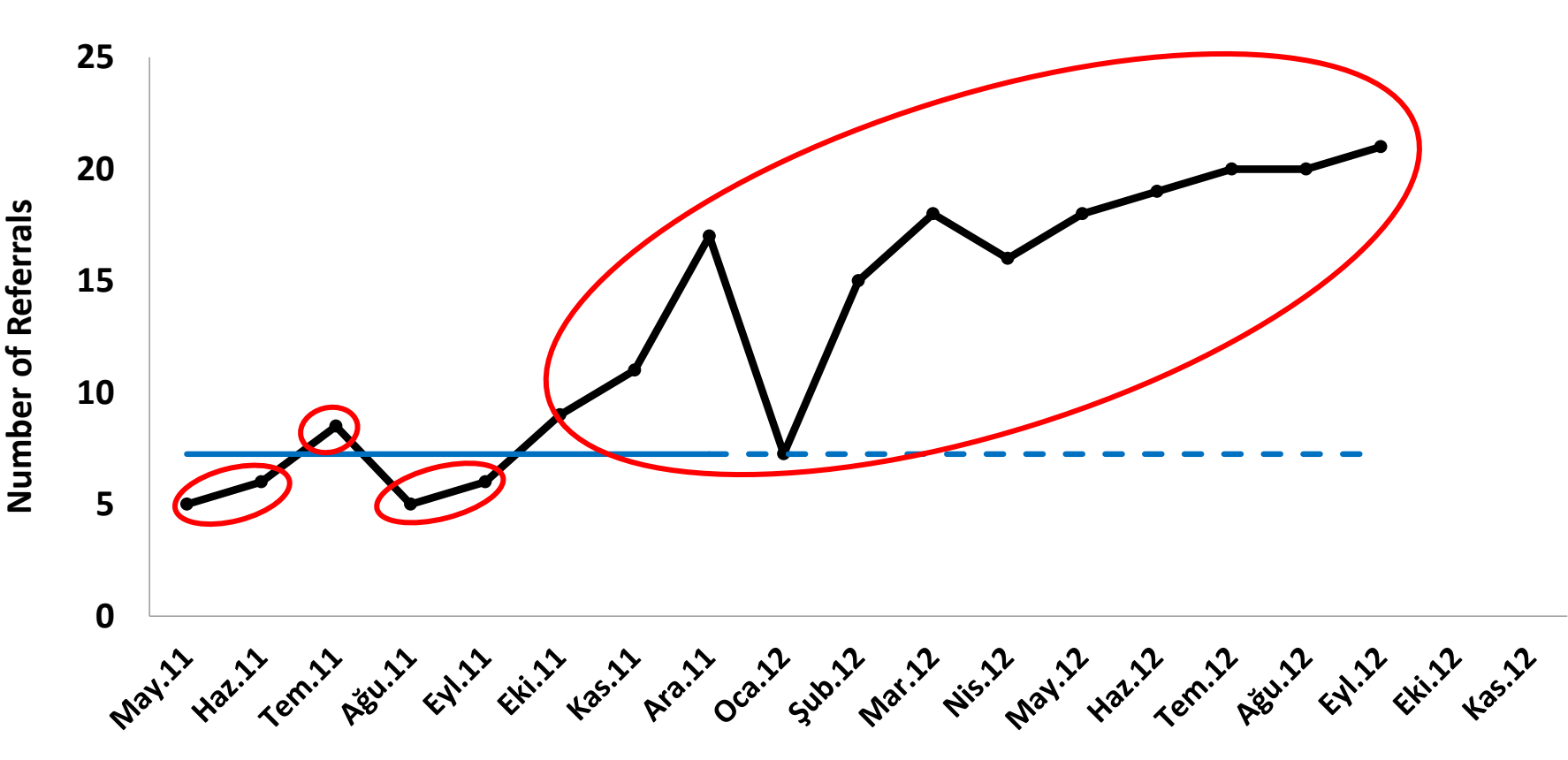

#### **Run charts: Rule 4**

• An 'astronomical' data point

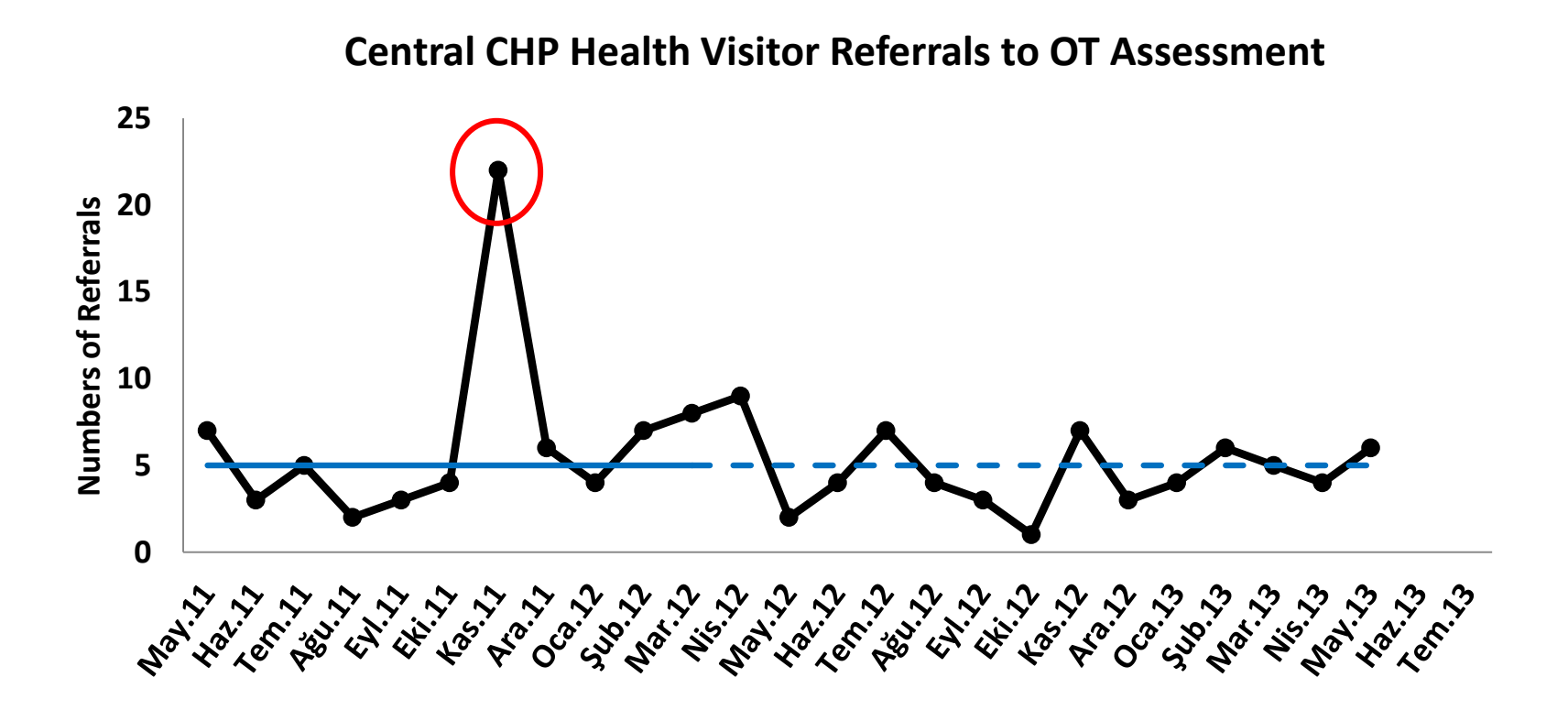

### **Example 2: Run chart**

• Please enter the data shown below in to the SPSS:

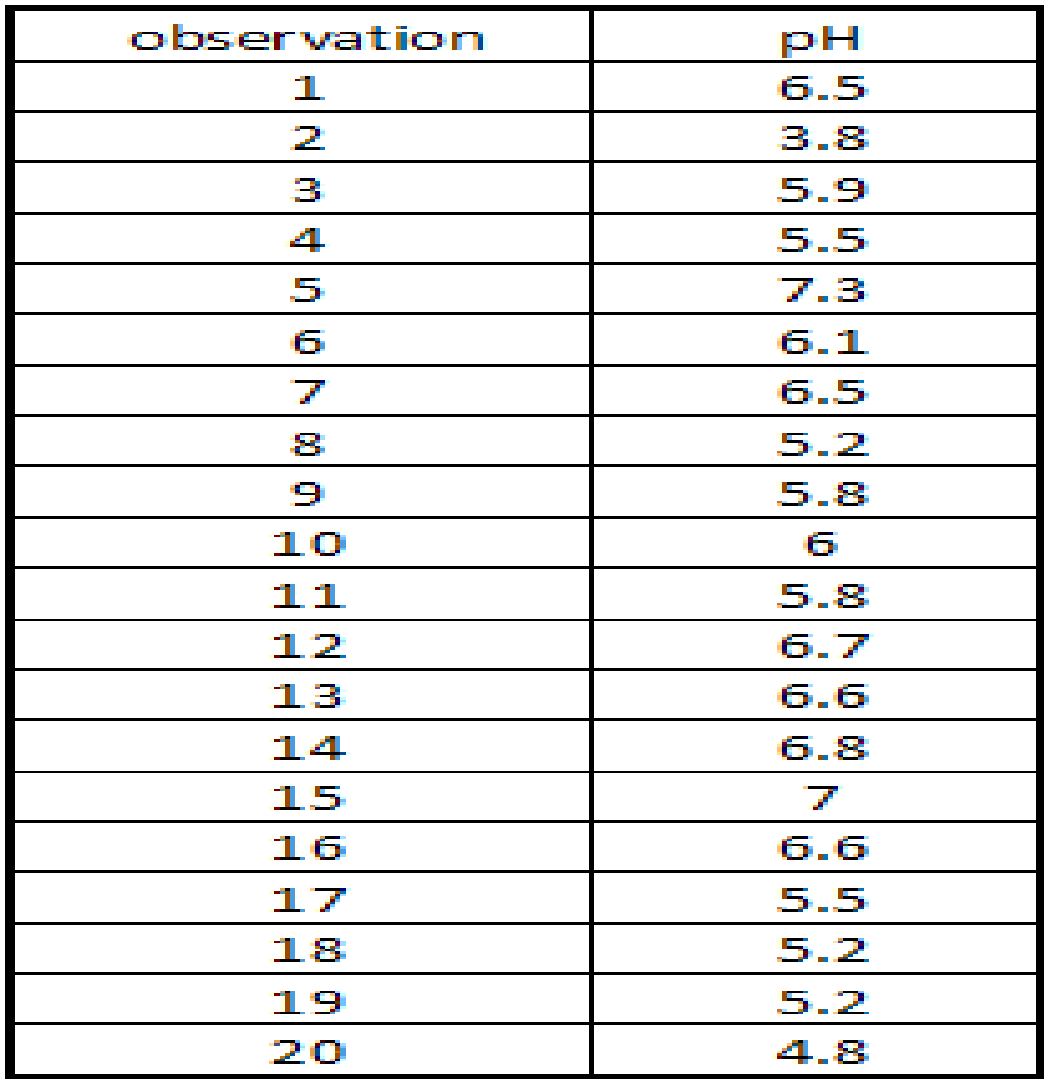

#### **Variable view**

File Edit View Data Transform Analyze Graphs Utilities Add-ons Window Help

企圖画 面 ♦ ㅎ `… ♪ ☆ 作在 圕①用 ≫ ◎ ●

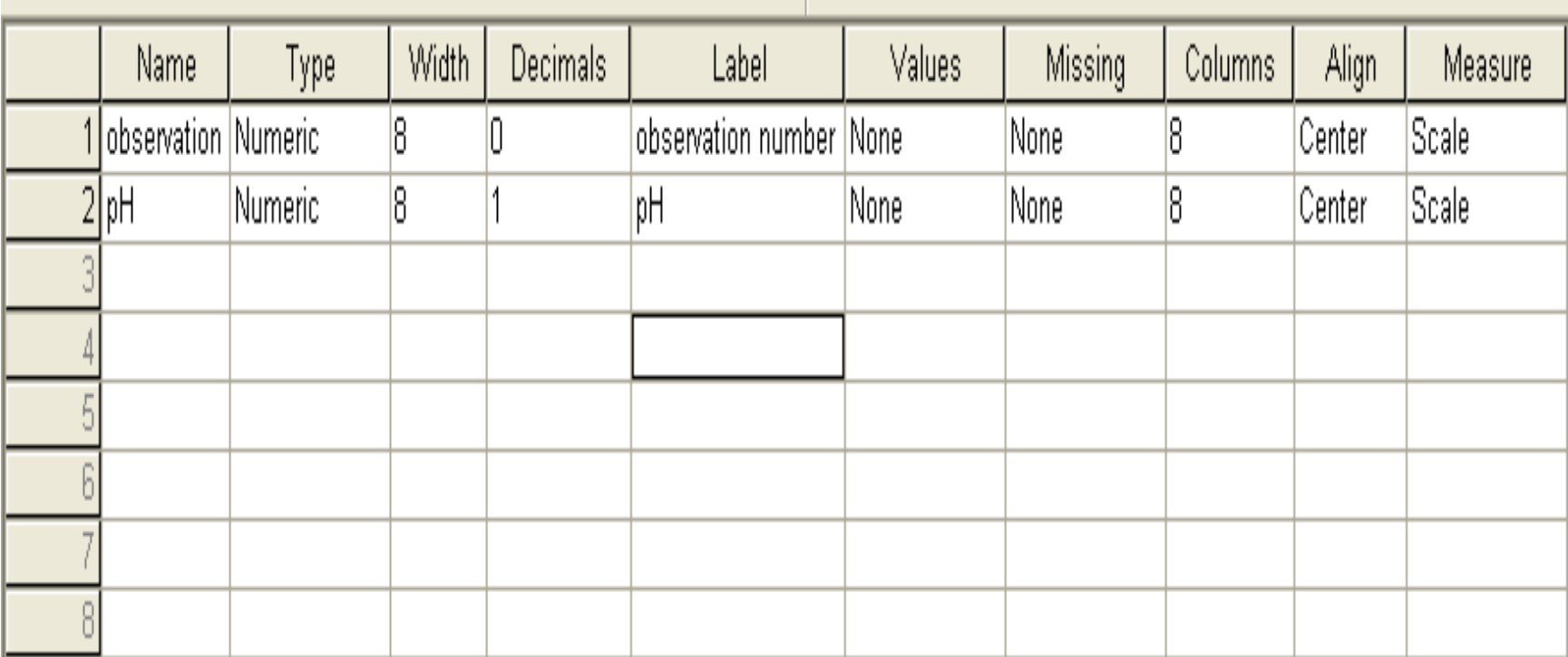

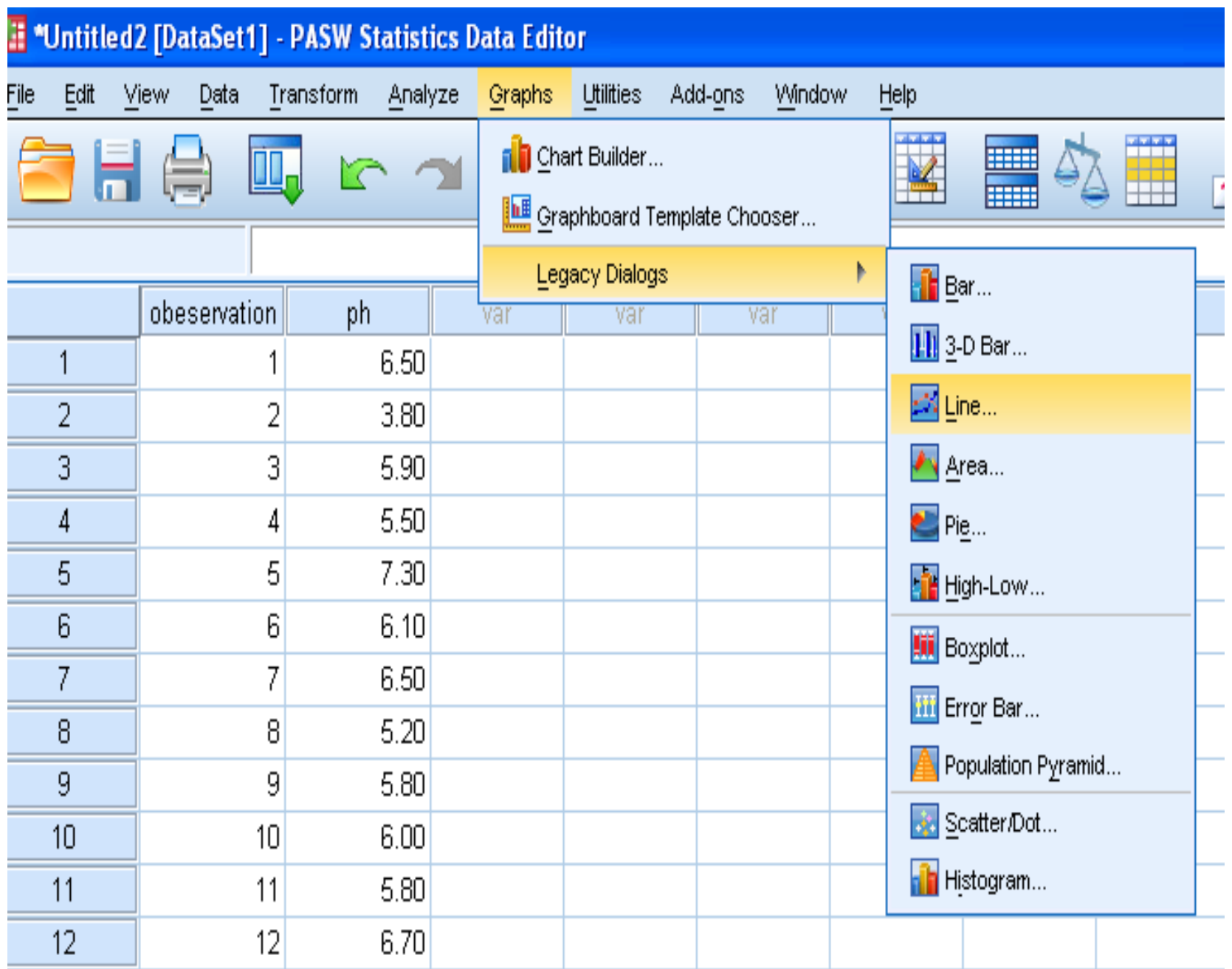

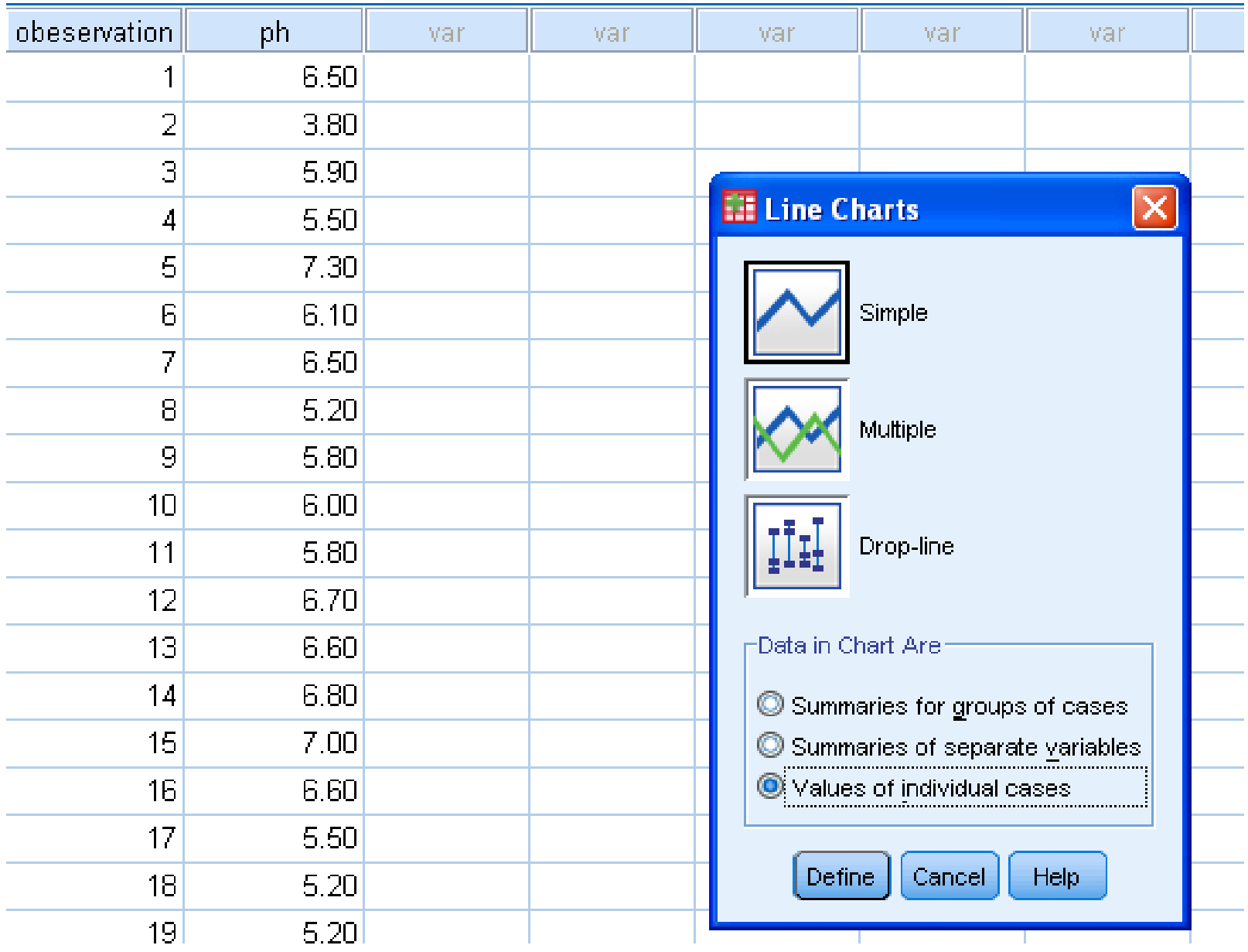

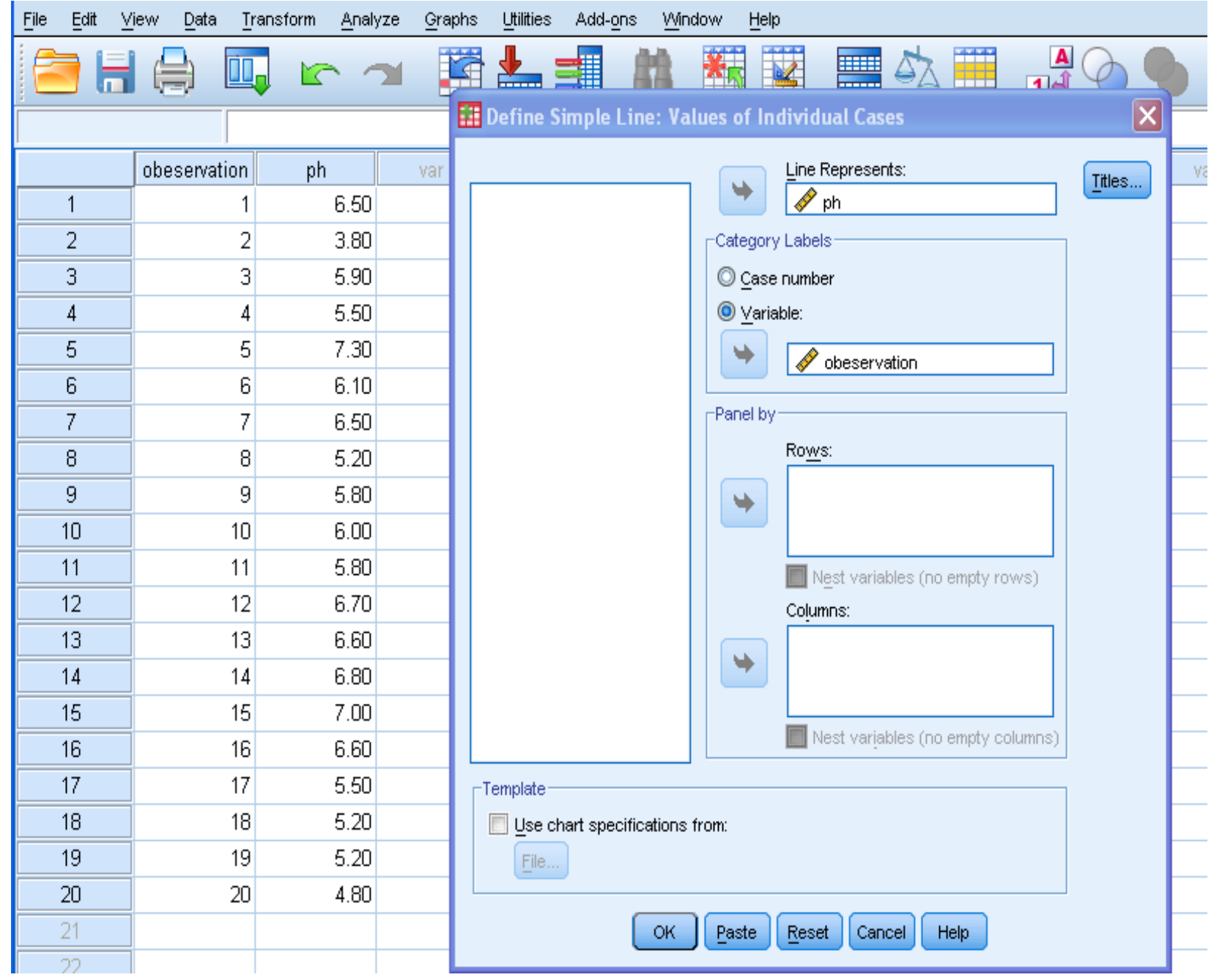

#### **Run chart for acidity**

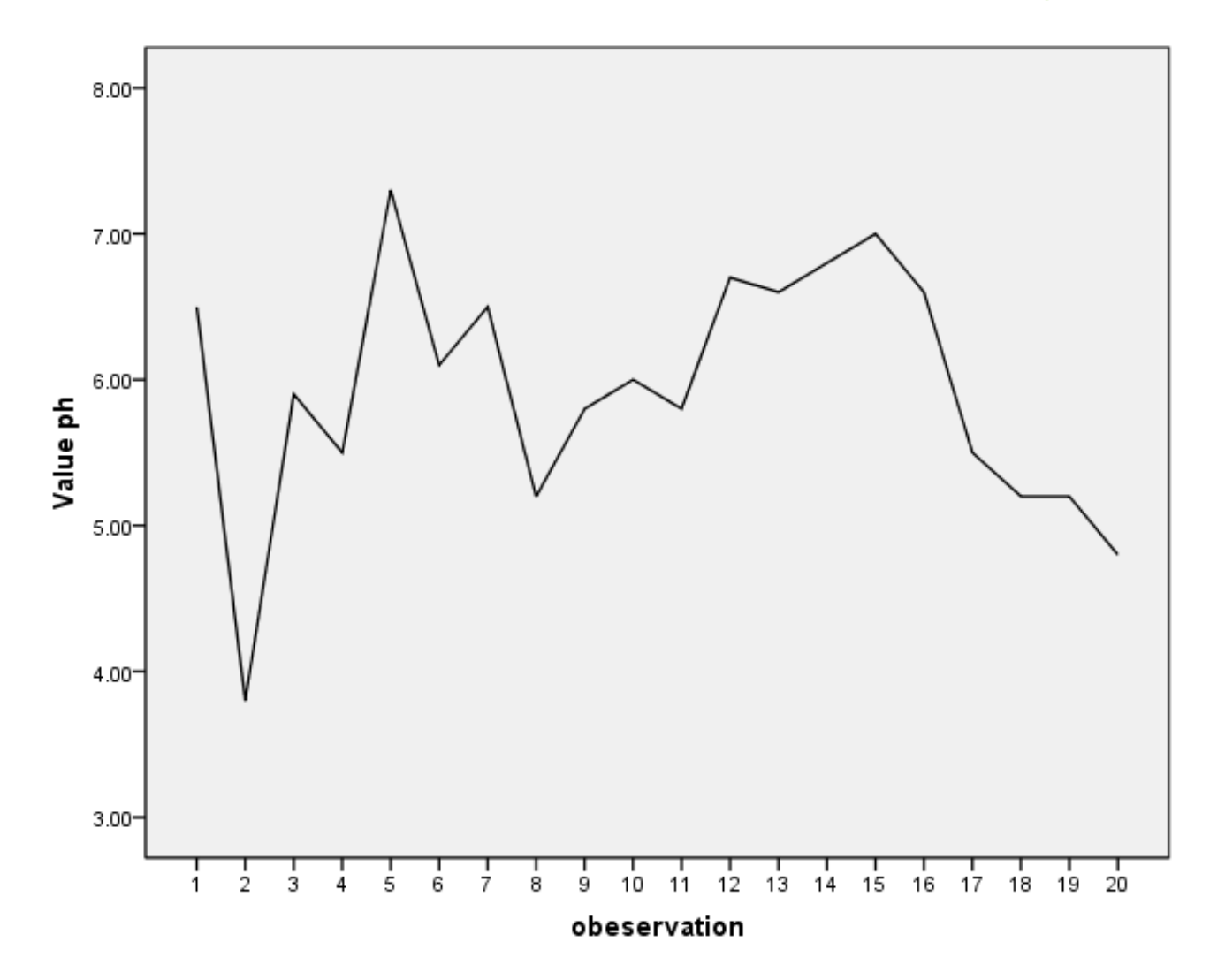

#### **Cross Tabulate**

• Crosstabs is an **SPSS** procedure that **cross**tabulates two variables, thus displaying their relationship in tabular form.

• In contrast to Frequencies, which summarizes information about one variable, Crosstabs generates information about bivariate relationships.

#### **Example 3 : Cross Tabulate**

Please check the relationship between the gender and the job classification in the following data.

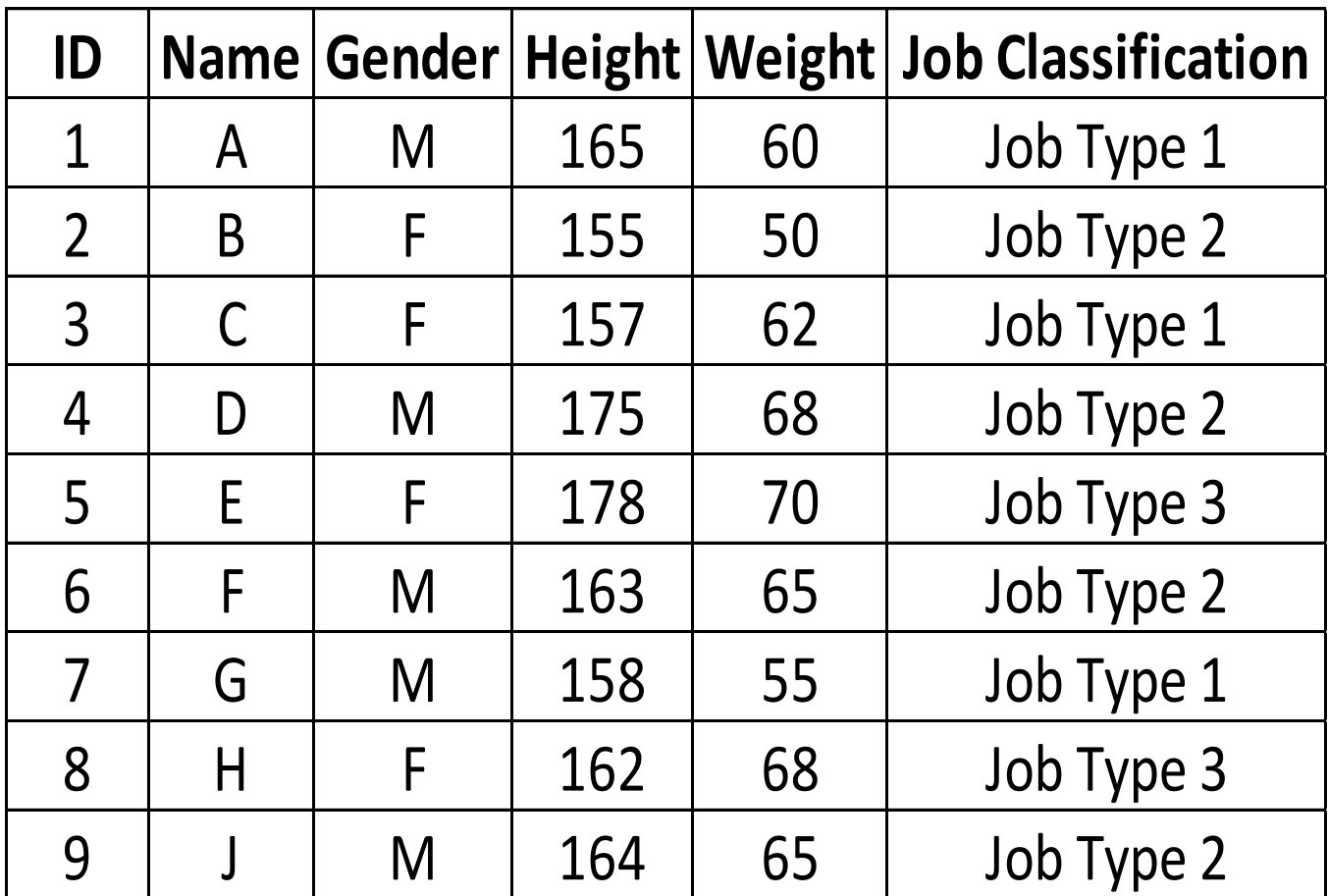

#### **Data View**

#### "Untitled1 [DataSet0] - PASW Statistics Data Editor File Edit View Data Transform Analyze Graphs **Utilities** Add-ons Window **Help** Ĥ Щ. 信 Einer Herri  $\Box$ Name **Height Weight JobClassification** Gender  $1.00<sub>A</sub>$ 165.00  $60.0011$  $\overline{\phantom{a}}$ М  $2.00$  B  $\overline{2}$ F 155.00  $50.00|2$  $\overline{3}$  $3.00C$ F 157.00  $62.0011$  $4.00$  D 175.00 68.00 2  $\overline{4}$ M 5  $5.00 E$ F 178.00 70.00 3  $\overline{6}$  $6.00|F$ 163.00  $65.00|2$ M  $7.00 \text{ G}$  $\overline{7}$ M 158.00  $55.0011$  $\overline{B}$  $8.00$  H F 162.00  $68.0013$  $\overline{9}$  $9.00$  J M 164.00 65.00 2

#### **Variable View**

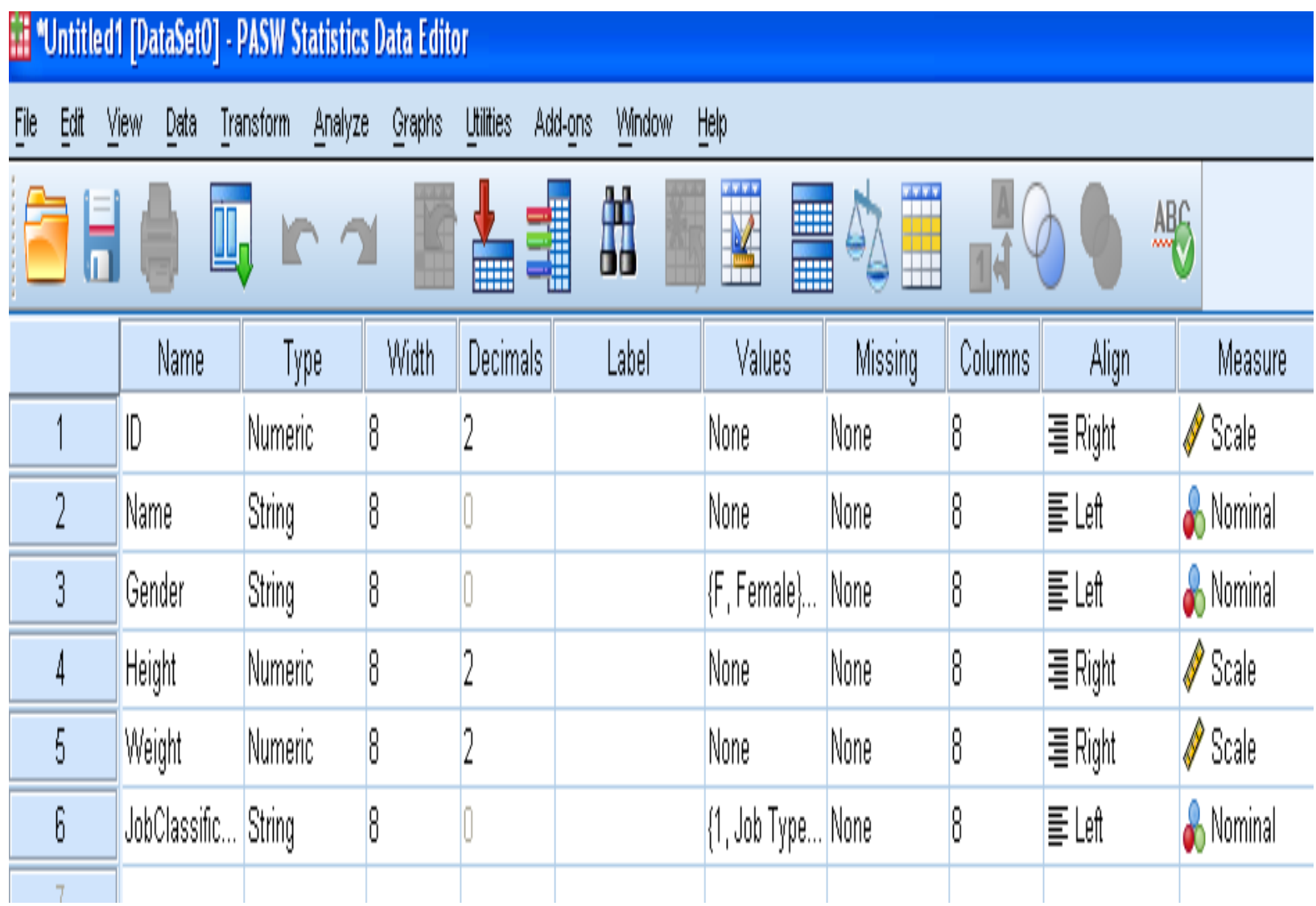

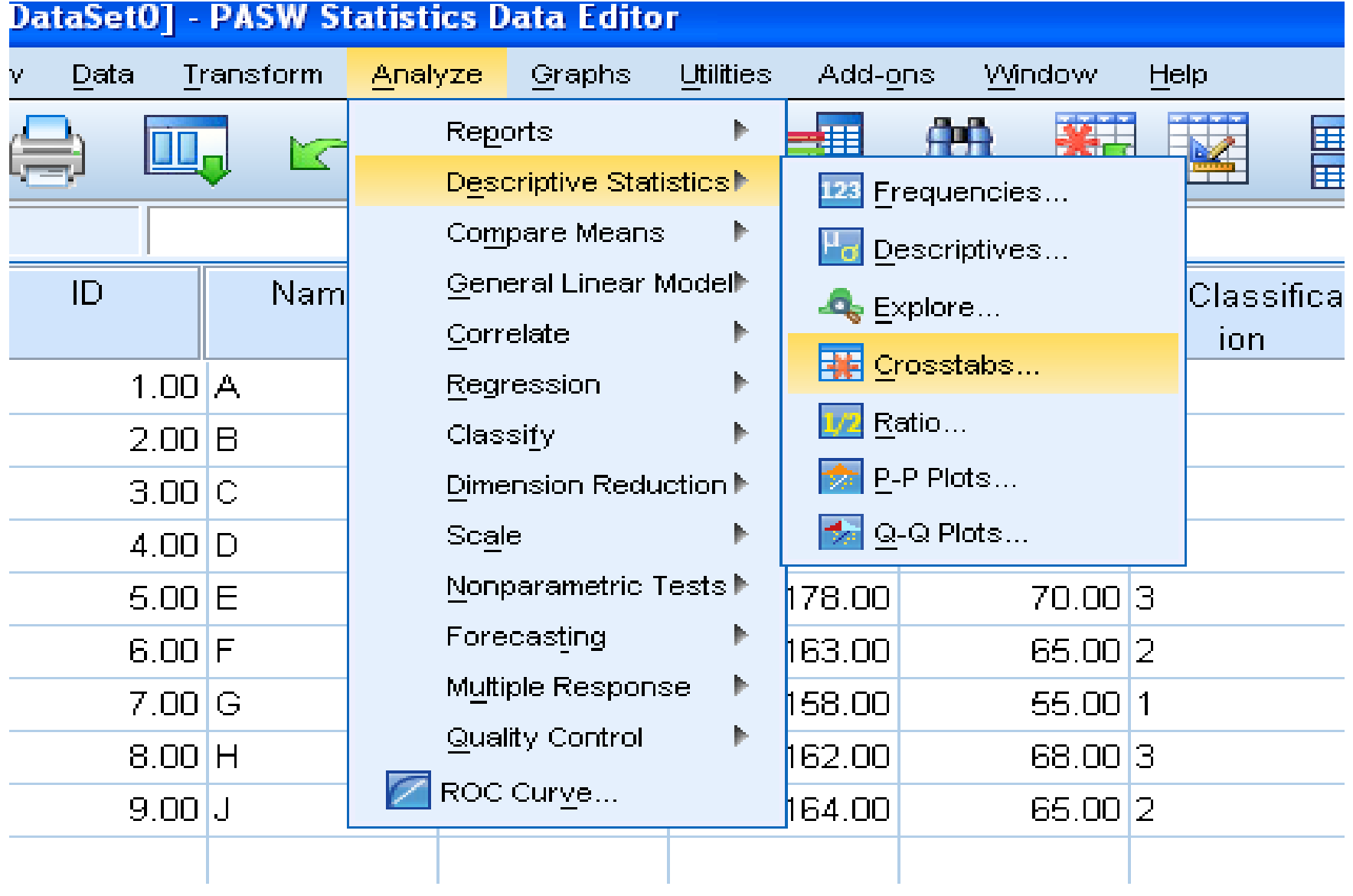

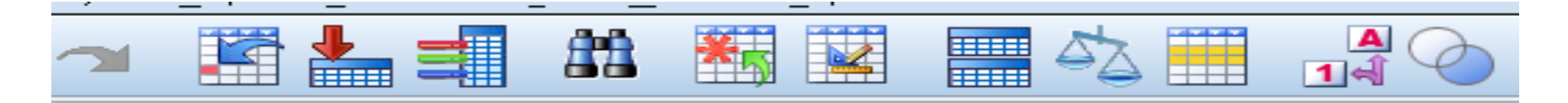

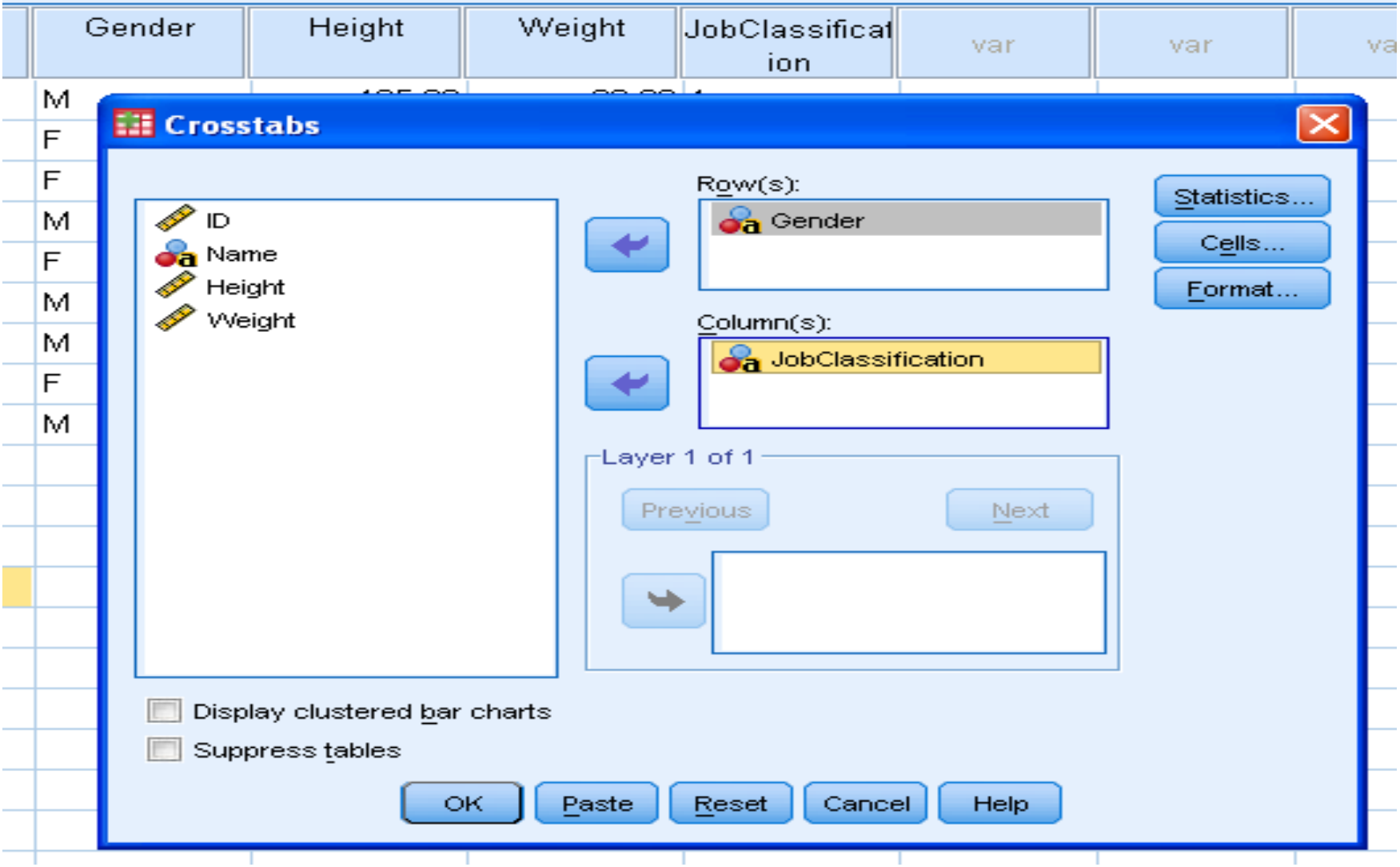

#### **Gender \* JobClassification Crosstabulation**

#### Count

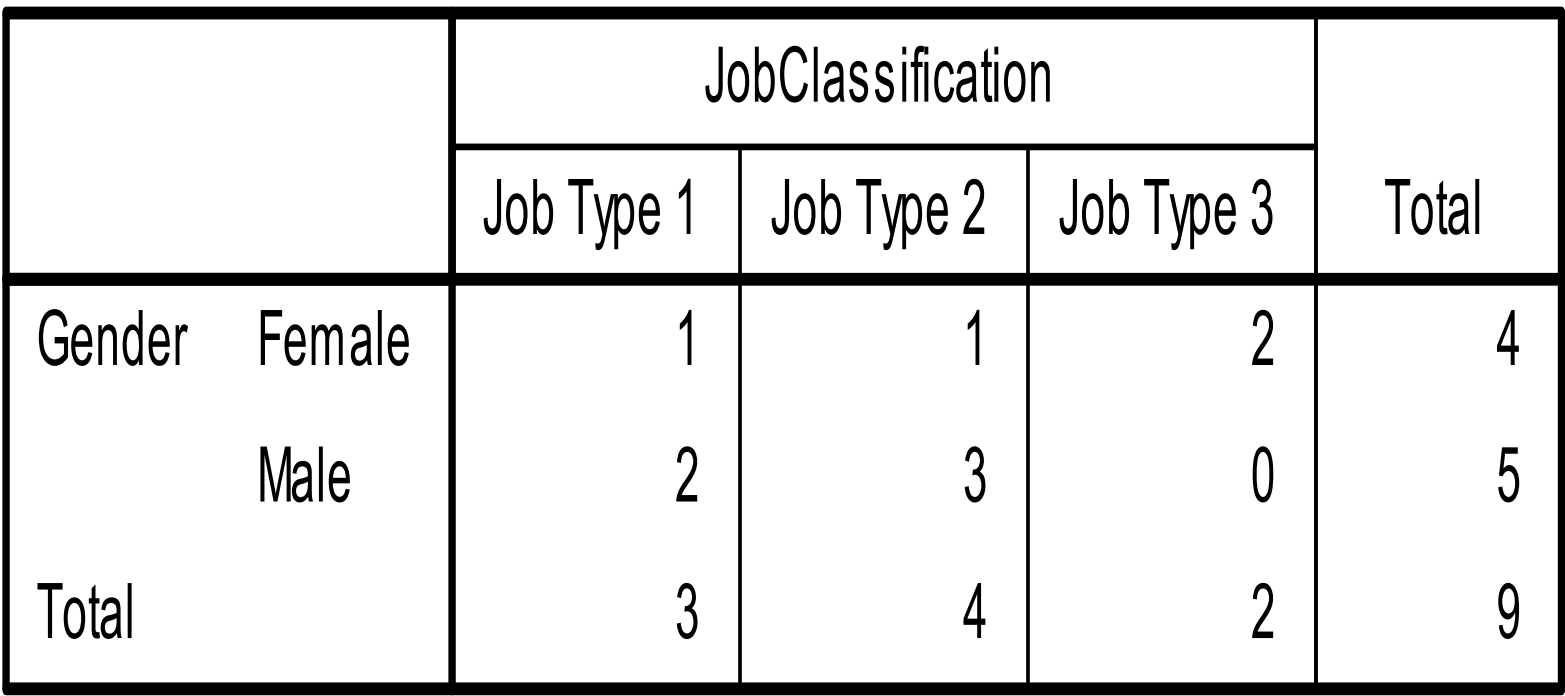

# THANKS FOR YOUR ATTENTION

For further information :

#### Office No. B206 Shadi.boloukifar@cc.emu.edu.tr